# **CSE 512** - Data Visualization Interaction

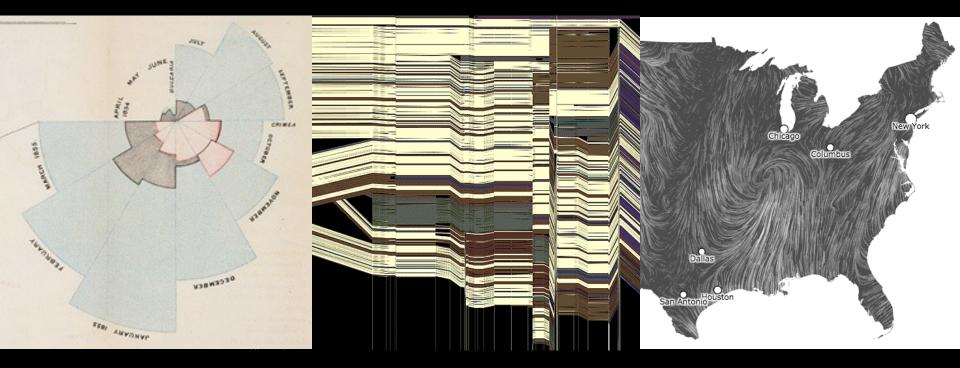

#### Leilani Battle University of Washington

# Learning Goals

What do we mean by "interaction"?

What role do interactions play in visualization?

What makes an interaction effective?

### **Exercise: What is an Interaction?**

How would you define interactions in your own words?

[There is an] apparent challenge that computational artifacts pose to the longstanding distinction between the physical and the social, in the special sense of those things that one designs, builds, and uses, on the one hand, and those things with which one communicates, on the other.

"Interaction"- in a sense previously reserved for describing a uniquely interpersonal activity - seems appropriately to characterize what goes on between people and certain machines as well.

Lucy Suchman, Plans and Situated Actions

Interaction between people and machines requires *mutual intelligibility* or shared understanding.

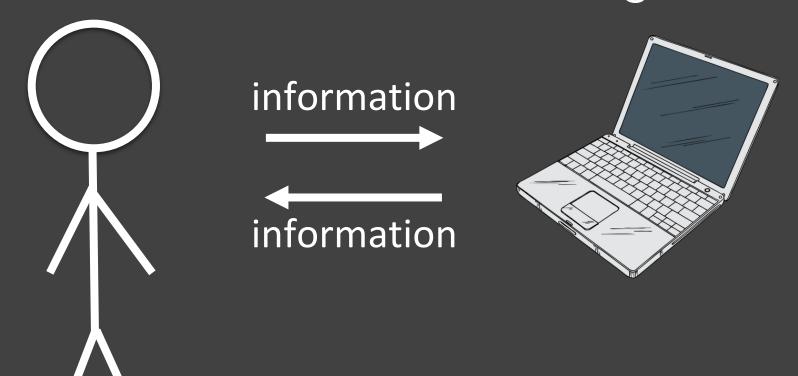

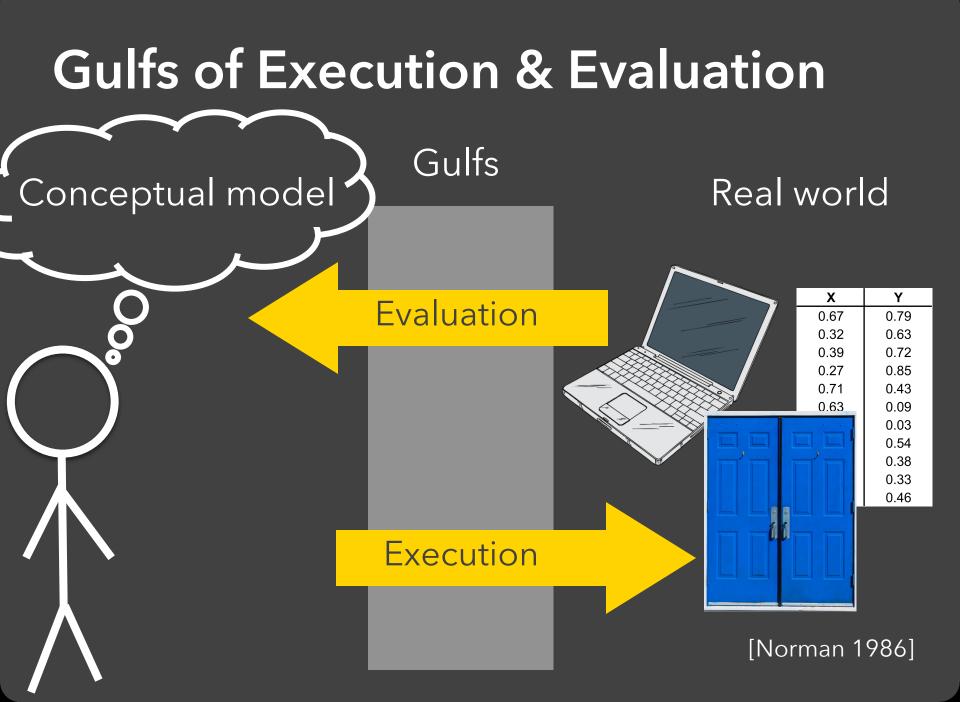

#### Gulf of Execution \_\_\_\_\_

The difference between the user's intentions and the allowable actions.

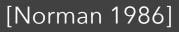

#### Gulf of Execution \_\_\_\_\_

The difference between the user's intentions and the allowable actions.

#### Gulf of Evaluation +

The amount of effort that the person must exert to interpret the state of the system and to determine how well the expectations and intentions have been met.

[Norman 1986]

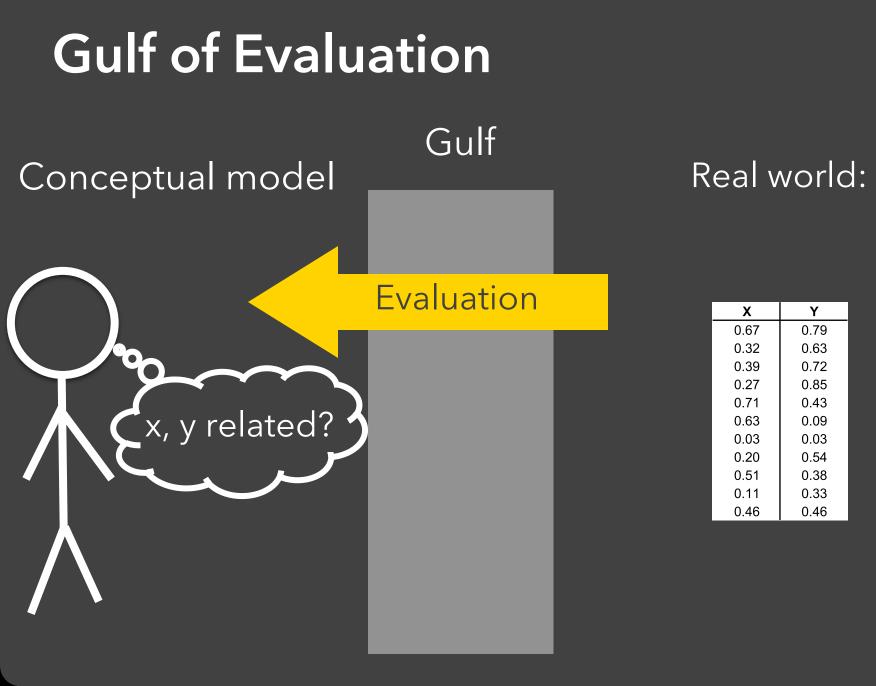

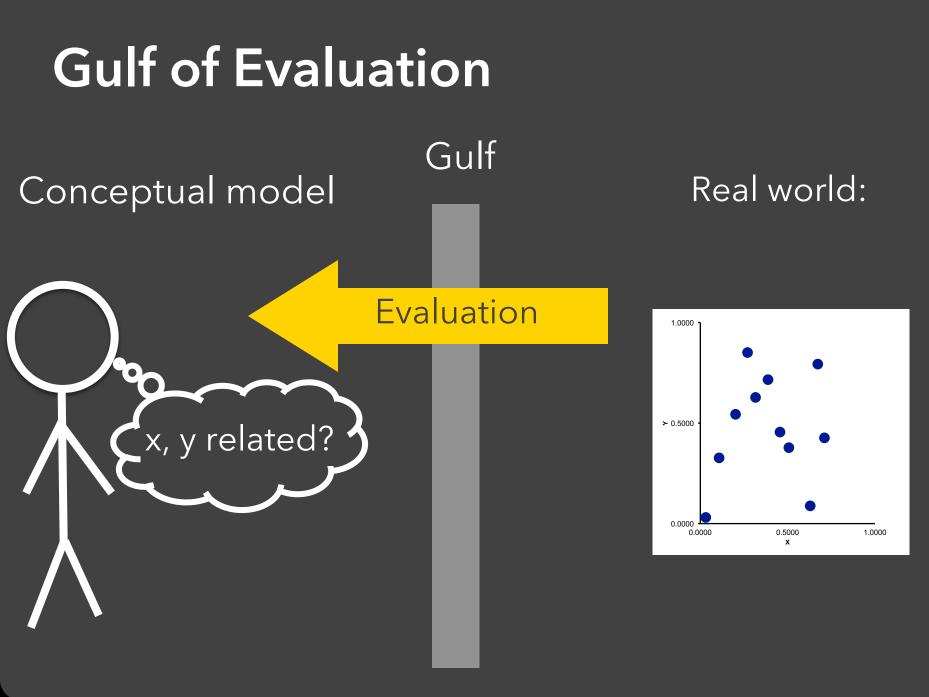

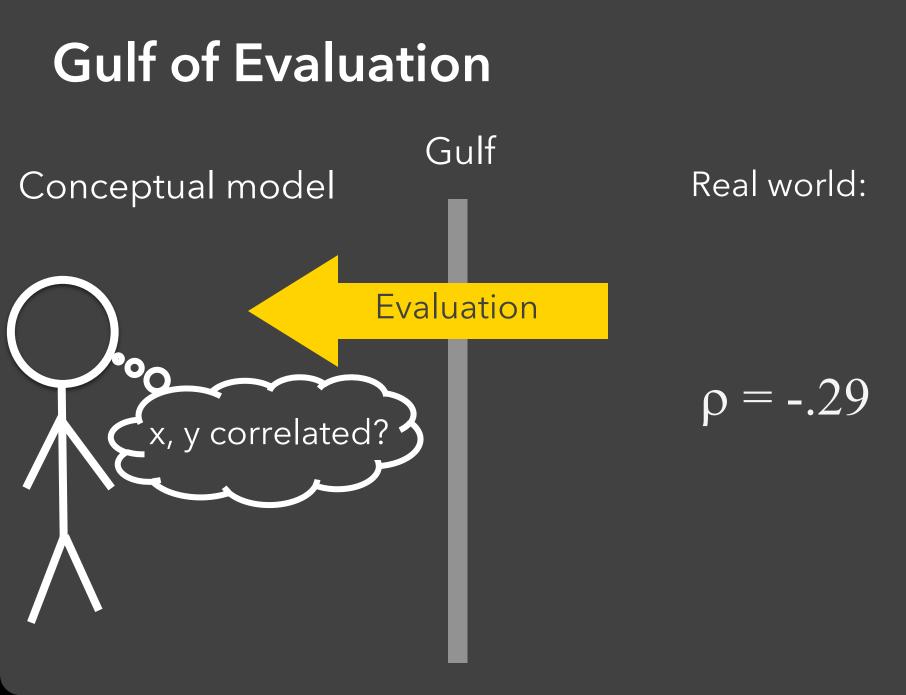

# Gulf of Execution

Gulf

Execution

#### Conceptual model: Draw a scatterplot

Ø

D

0

0

*م* 

#### 

1.0000

Move 90 30 Rotate 35 Pen down

• • •

# **Gulf of Execution**

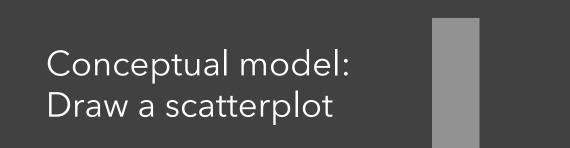

Ø

D

0

0

ہ 2 Gulf

Execution

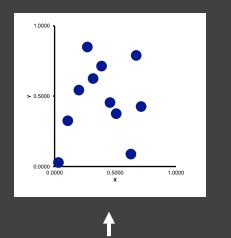

#### Real world

vl.markCircle()
 .encode(
 vl.x().fieldQ(...),
 vl.y().fieldQ(...)
)

# **Gulf of Execution**

Gulf

Execution

#### Conceptual model: Draw a scatterplot

Ø

D

0

0

5

0

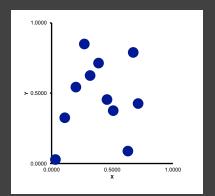

#### . Real world

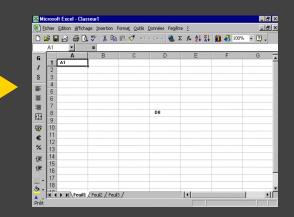

#### Gulf of Execution \_\_\_\_\_

The difference between the user's intentions and the allowable actions.

#### Gulf of Evaluation +

The amount of effort that the person must exert to interpret the state of the system and to determine how well the expectations and intentions have been met.

[Norman 1986]

# Significance for Visualization

Good interactions:

- Enable users to answer their own questions about the data (execution)
- Generate results that are easy to interpret (evaluation)

# Interactive Visualization

# **Interaction Techniques**

Are there "essential" interactive operations for exploratory data visualization?

**Data and View Specification** Visualize, Filter, Sort, Derive

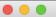

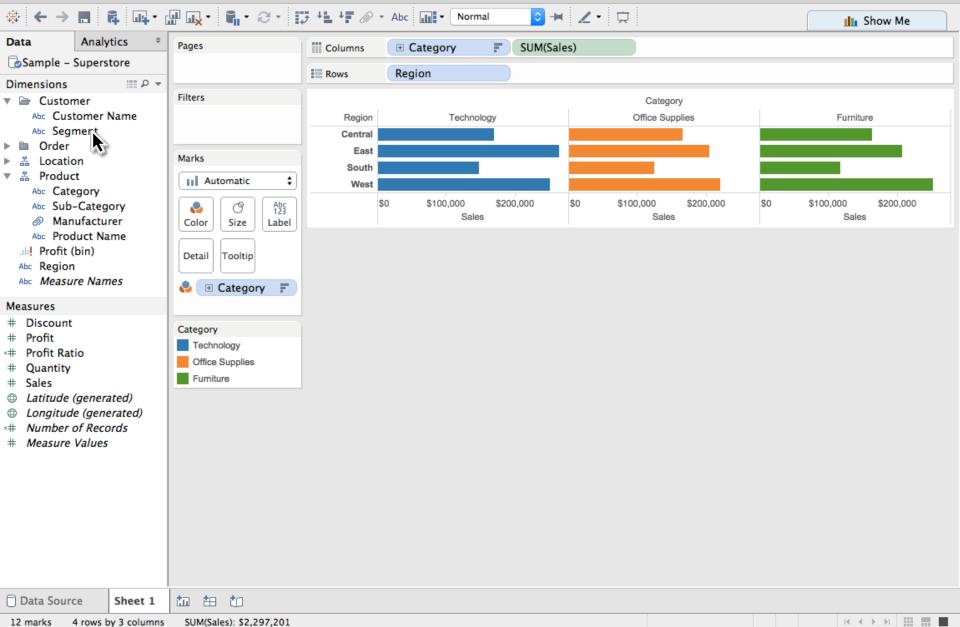

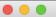

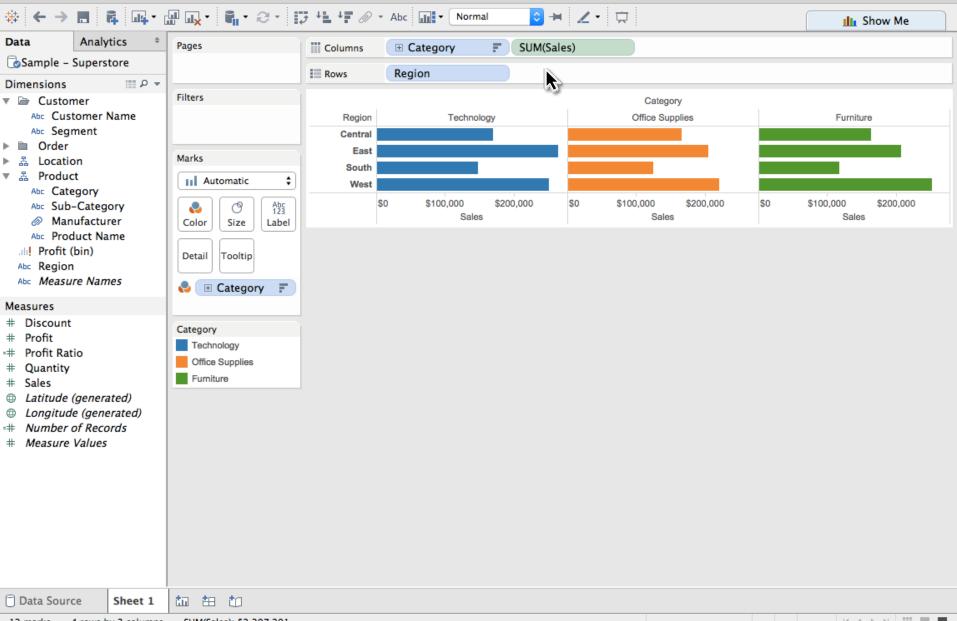

|                           |               |                                 | Tableau - Book1                     |             |                        |                            |                    |  |  |  |  |  |
|---------------------------|---------------|---------------------------------|-------------------------------------|-------------|------------------------|----------------------------|--------------------|--|--|--|--|--|
|                           |               | ₩ <mark>₩</mark> ▼¶ <b></b> ₹∂₹ | ; + <b>1</b> + <b>7</b> @           | III Show Me |                        |                            |                    |  |  |  |  |  |
| Data                      | Analytics ‡   | Pages                           | III Columns E Category F SUM(Sales) |             |                        |                            |                    |  |  |  |  |  |
| 🕝 Sample – S              | Superstore    |                                 | Rows                                | Region      | Segment                |                            |                    |  |  |  |  |  |
| Dimensions                |               |                                 | E KOWS                              | Region      | Segment                |                            |                    |  |  |  |  |  |
| 🔻 🗁 Custon                |               | Filters                         |                                     |             |                        | Category                   |                    |  |  |  |  |  |
|                           | tomer Name    |                                 | Region                              | Segment     | Technology             | Office Supplies            | Furniture          |  |  |  |  |  |
| Abc Segr                  | ion<br>Ict    |                                 | Central                             | Consumer    |                        |                            |                    |  |  |  |  |  |
| Order                     |               | Marks                           |                                     | Corporate   |                        |                            |                    |  |  |  |  |  |
| ▶ 爲 Locatio<br>▼ 爲 Produc |               |                                 |                                     | Home Office |                        |                            |                    |  |  |  |  |  |
|                           |               | Automatic ¢                     | East                                | Consumer    |                        |                            |                    |  |  |  |  |  |
|                           | -Category     |                                 |                                     | Corporate   |                        |                            |                    |  |  |  |  |  |
|                           | ufacturer     | Color Size Label                |                                     | Home Office |                        |                            |                    |  |  |  |  |  |
| Abc Prod                  | luct Name     | Detail Tooltip                  | South                               | Consumer    |                        |                            |                    |  |  |  |  |  |
| ah! Profit (              |               |                                 |                                     | Corporate   |                        |                            |                    |  |  |  |  |  |
| Abc Region                |               |                                 |                                     | Home Office |                        |                            |                    |  |  |  |  |  |
| Abc Measul                | re Names      | 😓 🖽 Category 📮                  | West                                | Consumer    |                        |                            |                    |  |  |  |  |  |
| Measures                  |               |                                 |                                     | Corporate   |                        |                            |                    |  |  |  |  |  |
| # Discount                |               |                                 |                                     | Home Office |                        |                            |                    |  |  |  |  |  |
| # Prof                    |               | Category                        |                                     |             | \$0 \$50,000 \$100,000 | \$0 \$50,000 \$100,000 \$0 | \$50,000 \$100,000 |  |  |  |  |  |
| +# Prof Rati              |               | Technology                      |                                     |             | Sales                  | Sales                      | Sales              |  |  |  |  |  |
| # Quantity                |               | Office Supplies                 |                                     |             |                        |                            |                    |  |  |  |  |  |
| # Sales                   |               | Furniture                       |                                     |             |                        |                            |                    |  |  |  |  |  |
|                           | (generated)   |                                 |                                     |             |                        |                            |                    |  |  |  |  |  |
|                           | e (generated) |                                 |                                     |             |                        |                            |                    |  |  |  |  |  |
|                           | of Records    |                                 |                                     |             |                        |                            |                    |  |  |  |  |  |
| # Measure Values          |               |                                 |                                     |             |                        |                            |                    |  |  |  |  |  |
|                           |               |                                 |                                     |             |                        |                            |                    |  |  |  |  |  |
|                           |               |                                 |                                     |             |                        |                            |                    |  |  |  |  |  |
|                           |               |                                 |                                     |             |                        |                            |                    |  |  |  |  |  |
|                           |               |                                 |                                     |             |                        |                            |                    |  |  |  |  |  |
|                           |               |                                 |                                     |             |                        |                            |                    |  |  |  |  |  |
|                           |               |                                 |                                     |             |                        |                            |                    |  |  |  |  |  |
|                           |               |                                 |                                     |             |                        |                            |                    |  |  |  |  |  |
|                           |               |                                 |                                     |             |                        |                            |                    |  |  |  |  |  |
| 🗇 Data Sourc              | ce Sheet 1    | to to to                        |                                     |             |                        |                            |                    |  |  |  |  |  |
|                           |               |                                 |                                     |             |                        |                            |                    |  |  |  |  |  |

36 marks 12 rows by 3 columns SUM(Sales): \$2,297,201

|                                                                                                    |                                                                                                    | Tabl              |                                                  |                             |                                     |                             |  |  |  |
|----------------------------------------------------------------------------------------------------|----------------------------------------------------------------------------------------------------|-------------------|--------------------------------------------------|-----------------------------|-------------------------------------|-----------------------------|--|--|--|
| $ \begin{array}{c} \Leftrightarrow \\ \bullet \\ \bullet \\ \bullet \\ \bullet \\ \bullet \\ \bullet \\ \bullet \\ \bullet \\ \bullet \\$     |                                                                                                    |                   |                                                  |                             |                                     |                             |  |  |  |
| Data Analytics +                                                                                                    | Pages                                                                                                    | Columns           | E Category                                       | SUM(Sales)                  |                                     |                             |  |  |  |
| Sample - Superstore                                                                                                    |                                                                                                    | Rows              | Region                                           | Segment                     |                                     |                             |  |  |  |
| Dimensions III P 👻                                                                                                    |                                                                                                    |                   | Region                                           | beginene                    |                                     |                             |  |  |  |
| Customer     Abc Customer Name     Abc Segment                                                                                                | Filters                                                                                                    | Region<br>Central | Segment<br>Consumer                              | Technology                  | Category<br>Office Supplies         | Furniture                   |  |  |  |
| <ul> <li>▶ ■ Order</li> <li>▶ ▲ Location</li> </ul>                                                                                           | Marks                                                                                                    | Gentral           | Corporate<br>Home Office                         |                             |                                     |                             |  |  |  |
| <ul> <li>▼          <sup>™</sup> Abc Category<br/>Abc Sub-Category<br/>Ø Manufacturer         </li> </ul>                                     | Image: Automatic     Image: Automatic       Image: Automatic     Image: Automatic       Image: Color     Image: Automatic       Image: Automatic     Image: Automatic       Image: Automatic     Image: Automatic       Image: A | East              | Consumer<br>Corporate<br>Home Office             |                             |                                     |                             |  |  |  |
| Abc Product Name<br>III! Profit (bin)<br>Abc Region<br>Abc <i>Measure Names</i>                                                               |                                                                                                    | South             | Consumer<br>Corporate<br>Home Office<br>Consumer |                             | E (                                 |                             |  |  |  |
| Measures<br># Discount                                                                                                    | 🌏 🗄 Category 📻                                                                                                    | TIGSL             | Corporate<br>Home Office                         |                             |                                     |                             |  |  |  |
| <ul><li># Profit</li><li># Profit Ratio</li><li># Quantity</li></ul>                                                                          | Category<br>Technology<br>Office Supplies<br>Furniture                                                                                                    |                   | \$0                                              | \$50,000 \$100,000<br>Sales | \$0 \$50,000 \$100,000 \$0<br>Sales | \$50,000 \$100,000<br>Sales |  |  |  |
| <ul> <li># Sales</li> <li>Latitude (generated)</li> <li>Longitude (generated)</li> <li>Number of Records</li> <li># Measure Values</li> </ul> |                                                                                                    |                   |                                                  |                             |                                     |                             |  |  |  |
|                                                                                                    |                                                                                                    |                   |                                                  |                             |                                     |                             |  |  |  |
| Data Source Sheet 1                                                                                                    | tin 🖽 tin                                                                                                    |                   |                                                  |                             |                                     |                             |  |  |  |
| 36 marks 12 rows by 3 columns                                                                                                    | SUM(Sales): \$2,297,201                                                                                                    |                   |                                                  |                             |                                     |                             |  |  |  |

| Tableau - Book1                                                                                  |                  |                    |                     |               |            |          |          |     |             |          |          |     |           |        |          |
|--------------------------------------------------------------------------------------------------|------------------|--------------------|---------------------|---------------|------------|----------|----------|-----|-------------|----------|----------|-----|-----------|--------|----------|
| $ \Leftrightarrow \ \leftarrow \ \Rightarrow \ \blacksquare \  \  \  \  \  \  \  \  \  \  \  \ $ |                  |                    |                     |               |            |          |          |     | Me          |          |          |     |           |        |          |
| Data Analytics                                                                                   | Pages            | Columns E Category |                     | ory           | SUM(Sales) |          |          |     | SUM(Profit) |          |          |     |           |        |          |
| Sample – Superstore                                                                              |                  | Rows               | Region              | egion Segment |            |          |          |     |             |          |          |     |           |        |          |
|                                                                                                  | ρ →<br>Filters   |                    | <b>j</b>            |               |            | <b>J</b> |          | _   |             |          |          |     |           |        |          |
| <ul> <li>Customer</li> <li>Abc Customer Name</li> </ul>                                          | Filters          |                    |                     |               |            |          |          |     |             | gory     |          |     | -         |        |          |
| Abc Segment                                                                                      |                  | Region<br>Central  | Segment<br>Consumer |               | Techr      | ology    |          |     | Office S    | Supplies | 3        |     | Furr      | niture |          |
| Order                                                                                            |                  | Contrai            | Corporate           |               |            |          |          |     |             |          |          |     |           |        |          |
| ▶ 爲 Location                                                                                     | Marks            |                    | Home Office         |               |            | -        |          |     |             |          |          |     |           | 10     |          |
| ▼ La Product                                                                                     | All              | East               | Consumer            |               |            |          |          |     |             |          |          |     |           |        |          |
| Abc Category<br>Abc Sub-Category                                                                 | Automatic 🗘      |                    | Corporate           |               |            |          |          |     |             |          |          |     |           | Lī.    |          |
| Manufacturer                                                                                     | Abc<br>123       |                    | Home Office         |               | -          |          |          |     |             |          |          |     |           |        |          |
| Abc Product Name                                                                                 | Color Size Label | South              | Consumer            |               |            |          |          |     |             |          |          |     |           |        |          |
| ah! Profit (bin)                                                                                 |                  |                    | Corporate           |               |            |          |          |     |             |          |          |     |           |        |          |
| Abc Region                                                                                       | Detail Tooltip   |                    | Home Office         |               |            |          |          |     |             |          |          |     |           |        |          |
| Abc Measure Names                                                                                |                  | West               | Consumer            |               |            |          |          |     |             |          |          |     |           |        |          |
| Measures                                                                                         | 😞 🖽 Category 📻   |                    | Corporate           |               |            |          |          |     |             |          |          |     |           |        |          |
| # Discount                                                                                       |                  |                    | Home Office         |               | 1          |          | 1 1      |     | 1           |          | 1 1      |     |           |        |          |
| # Profit                                                                                         | SUM(Sales)       |                    |                     | \$0           | \$100,000  | \$0      | \$20,000 | \$0 | \$100,000   | \$0      | \$20,000 | \$0 | \$100,000 | \$0    | \$20,000 |
| <ul> <li># Profit Ratio</li> <li># Quantity</li> </ul>                                           | SUM(Profit)      |                    |                     | 5             | ales       |          | Profit   |     | Sales       |          | Profit   |     | Sales     |        | Profit   |
| # Sales                                                                                          | Category         |                    |                     |               |            |          |          |     |             |          |          |     |           |        |          |
| Latitude (generated)                                                                             | Technology       |                    |                     |               |            |          |          |     |             |          |          |     |           |        |          |
| Longitude (generated)                                                                            |                  |                    |                     |               |            |          |          |     |             |          |          |     |           |        |          |
| # Number of Records                                                                              | Furniture        |                    |                     |               |            |          |          |     |             |          |          |     |           |        |          |
| # Measure Values                                                                                 |                  |                    |                     |               |            |          |          |     |             |          |          |     |           |        |          |
|                                                                                                  |                  |                    |                     |               |            |          |          |     |             |          |          |     |           |        |          |
|                                                                                                  |                  |                    |                     |               |            |          |          |     |             |          |          |     |           |        |          |
|                                                                                                  |                  |                    |                     |               |            |          |          |     |             |          |          |     |           |        |          |
|                                                                                                  |                  |                    |                     |               |            |          |          |     |             |          |          |     |           |        |          |
|                                                                                                  |                  |                    |                     |               |            |          |          |     |             |          |          |     |           |        |          |
|                                                                                                  |                  |                    |                     |               |            |          |          |     |             |          |          |     |           |        |          |
|                                                                                                  |                  |                    |                     |               |            |          |          |     |             |          |          |     |           |        |          |
| Data Source Shee                                                                                 | t 1 ta ta ta     |                    |                     |               |            |          |          |     |             |          |          |     |           |        |          |

72 marks 12 rows by 6 columns SUM(Profit): \$286,397

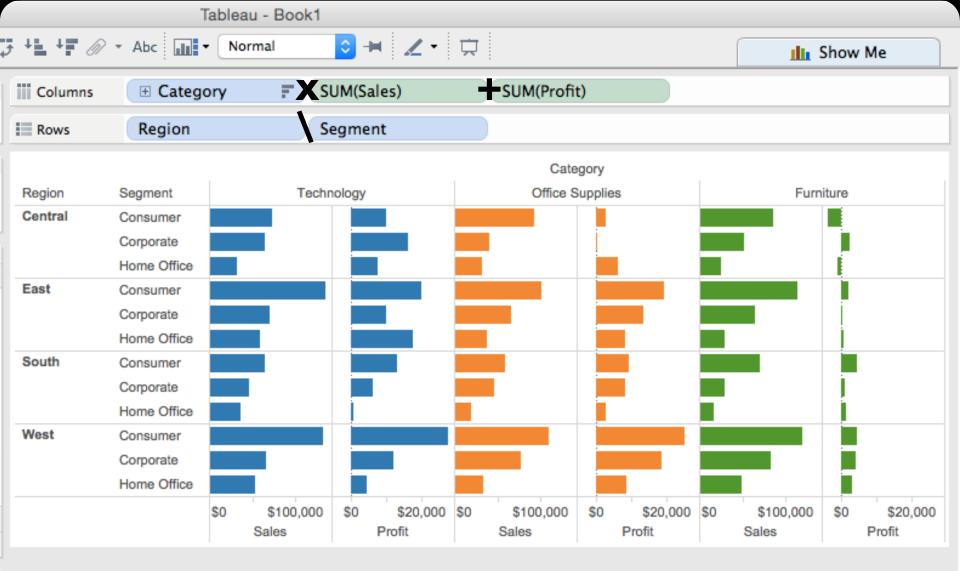

**Data and View Specification** Visualize, Filter, Sort, Derive

**Data and View Specification** Visualize, Filter, Sort, Derive

View Manipulation Select, Navigate, Coordinate, Organize

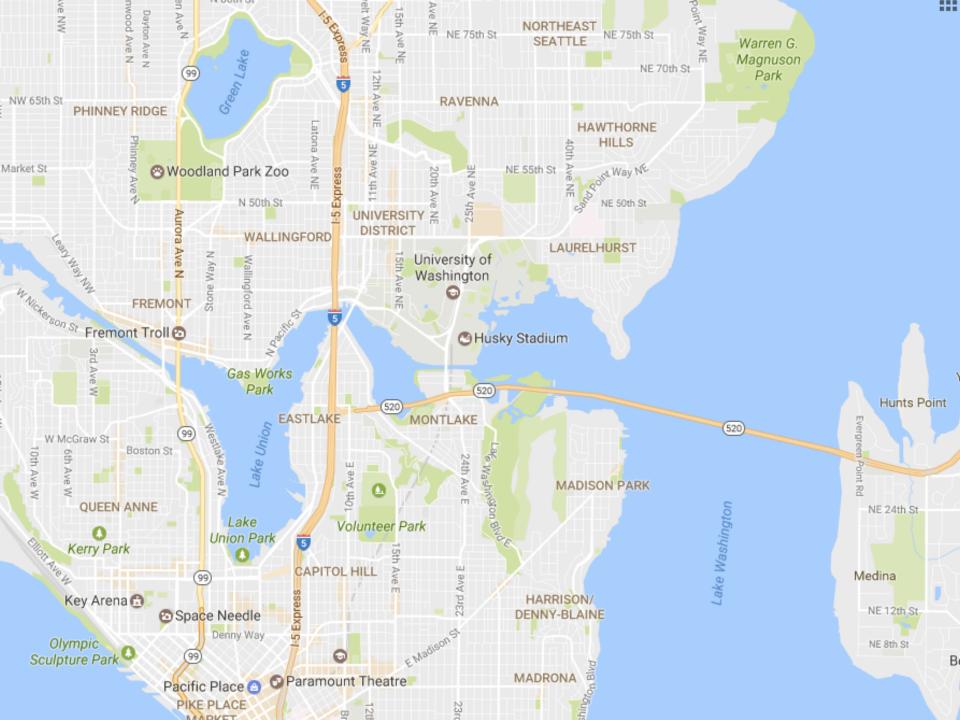

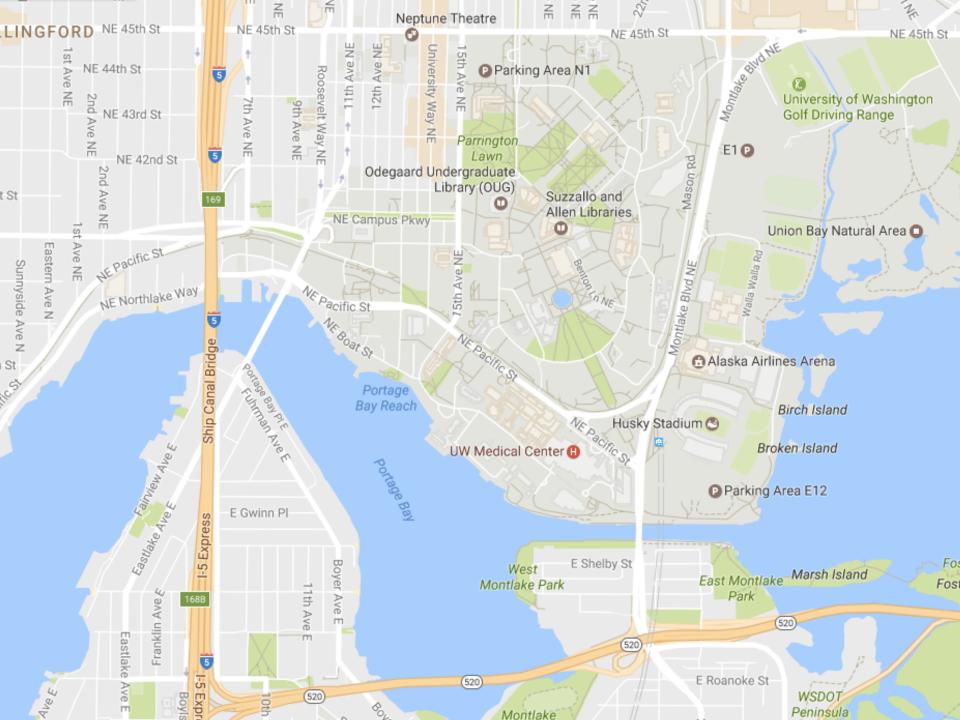

**Data and View Specification** Visualize, Filter, Sort, Derive

View Manipulation Select, Navigate, Coordinate, Organize

**Data and View Specification** Visualize, Filter, Sort, Derive

View Manipulation Select, Navigate, Coordinate, Organize

**Process and Provenance** Record, Annotate, Share, Guide

#### Hours of footage lost each month due to dropped frames

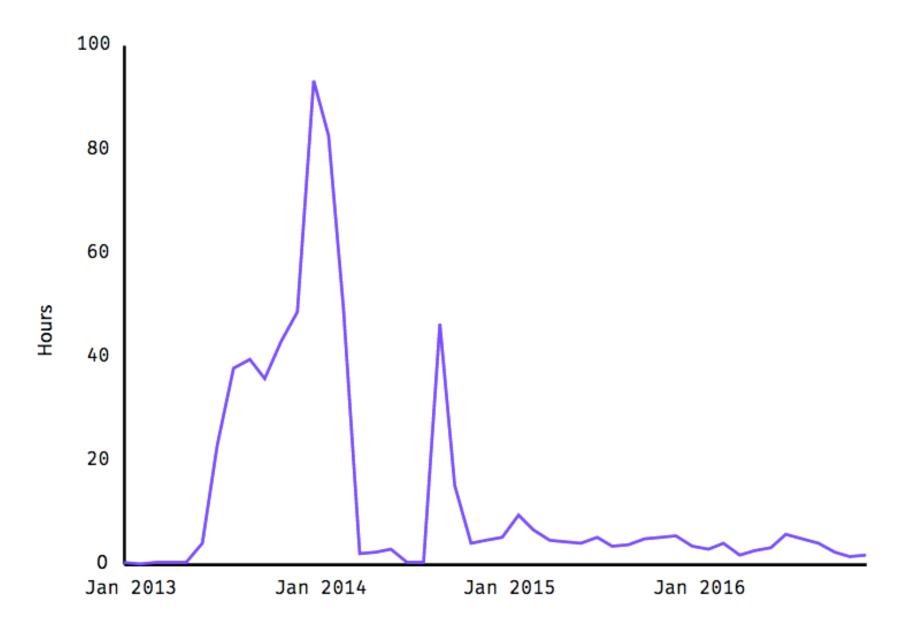

#### Hours of footage lost each month due to dropped frames

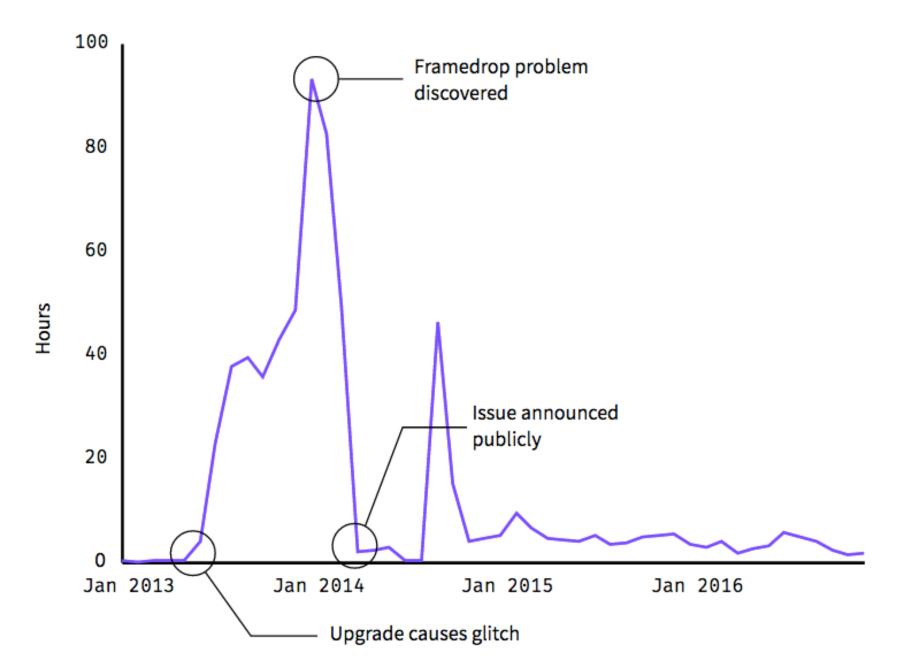

**Data and View Specification** Visualize, Filter, Sort, Derive

View Manipulation Select, Navigate, Coordinate, Organize

**Process and Provenance** Record, Annotate, Share, Guide

# EXAMPLE: Bertin's Hotel Data

| J    | F    | Μ            | A    | M            | J   | J    | Α    | S    | 0    | Ν    | D    |    |                          |
|------|------|--------------|------|--------------|-----|------|------|------|------|------|------|----|--------------------------|
| 26   | 21   | 26           | 28   | 20           | 20  | 20   | 20   | 20   | 40   | 15   | 40   | 1  | % CLIENTELE FEMALE       |
| 69   | 70   | 77           | 71   | 37           | 36  | 39   | 39   | 55   | 60   | 68   | 72   | 2  | %                        |
| 7    | 6    | 3            | 6    | 23           | 14  | 19   | 14   | 9    | 6    | 8    | 8    | 3  | % — "— U.S.A.            |
| 0    | С    | 0            | 0    | 8            | 6   | 6    | 4    | 2    | 12   | 0    | 0    | 4  | % SOUTH AMERICA          |
| 20   | 15   | 14           | 15   | 23           | 27  | 22   | 30   | 27   | 19   | 19   | 17   | 5  | % EUROPE                 |
| 1    | 0    | 0            | 8    | 6            | 4   | 6    | 4    | 2    | 1    | 0    | 1    | 6  | % M.EAST, AFRICA         |
| 3    | 10   | 6            | 0    | 3            | 13  | 8    | 9    | 5    | 2    | 5    | 2    | 7  | % — "— ASIA              |
| 78   | 80   | 85           | 86   | 85           | 87  | 70   | 76   | 87   | 85   | 87   | 80   | 8  | % BUSINESSMEN            |
| 22   | 20   | 15           | 14   | 15           | 13  | 30   | 24   | 13   | 15   | 13   | 20   | 9  | % TOURISTS               |
| 70   | 70   | 75           | 74   | 69           | 68  | 74   | 75   | 68   | 68   | 64   | 75   | 10 | % DIRECT RESERVATIONS    |
| 20   | 18   | 19           | 17   | 27           | 27  | 19   | 19   | 26   | 27   | 21   | 15   | 11 | % AGENCY                 |
| 10   | 12   | 6            | 9    | 4            | 5   | 7    | 6    | 6    | 5    | 15   | 10   | 12 | % AIR CREWS              |
| 2    | 2    | 4            | 2    | 2            | 1   | 1    | 2    | 2    | 4    | 2    | 5    | 13 | % CLIENTS UNDER 20 YEARS |
| 25   | 27   | 37           | 35   | 25           | 25  | 27   | 28   | 24   | 30   | 24   | 30   | 14 | %                        |
| 48   | 49   | 42           | 48   | 54           | 55  | 53   | 57   | 55   | 46   | 55   | 43   | 15 | %                        |
| 25   | 22   | 17           | 15   | 19           | 19  | 19   | 19   | 19   | 20   | 19   | 22   | 16 | %                        |
| 163  | 167  | 166          | 174  | 152          | 155 | 145  | 170  | 157  | 174  | 165  | 156  | 17 | PRICE OF ROOMS           |
| 1.65 | 1.71 | 7. <b>65</b> | 1.91 | 1. <b>90</b> | 2.  | 1.54 | 1.60 | 1.73 | 1.82 | 1.66 | 1.44 | 18 | LENGTH OF STAY           |
| 67   | 82   | 70           | 83   | 74           | 77  | 56   | 62   | 90   | 92   | 78   | 55   | 19 | % OCCUPANCY              |
|      |      |              | ×    | ×            | ×   |      |      | ×    | ×    | X    | ×    | 20 | CONVENTIONS              |

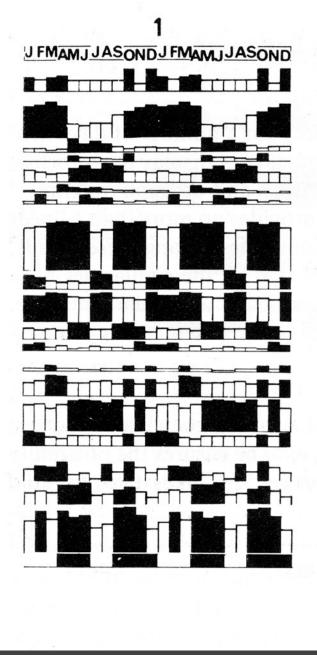

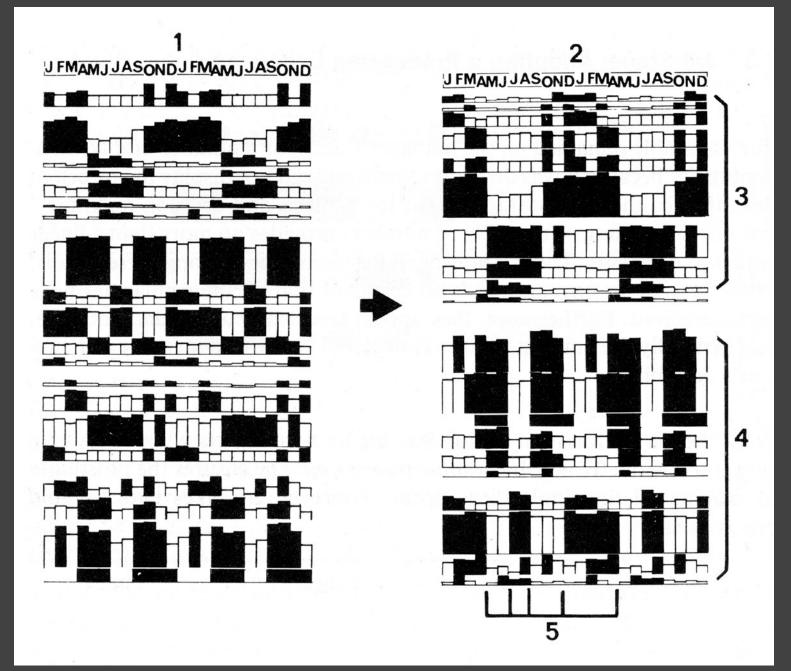

| J FMAMJ JASOND J FMAMJ JASOND                                                                  |                   |  |
|------------------------------------------------------------------------------------------------|-------------------|--|
| 10 % OCCUPANCY                                                                                 | ACTIVE AND        |  |
| TTTTTTTTTTTTTTTTTTTTTTTTTTTTTTTTTTTTTT                                                         | SLOW PERIODS      |  |
| 20 CONVENTIONS<br>BUSINESSMEN                                                                  | DISCOVERY FACTORS |  |
| 11 AGENCY RESERVATIONS                                                                         |                   |  |
|                                                                                                |                   |  |
| AIQ CREWS<br>CUENTS UNDER 20 YEARS<br>CUENTS MORE THAN 55 YEARS<br>14 CLIENTS FROM 20-35 YEARS | RECOVERY FACTORS  |  |
|                                                                                                | WINTER            |  |
| TOURISTS<br>10 DIRECT RESERVATION<br>10 DIRECT RESERVATION<br>17 PRICE OF ROOMS                | WINTER-SUMMER     |  |
| MIDDLE EAST, AFRICA<br>JU.S.A.<br>SEUROPE<br>15 CLIENTS FROM 35-55 YEARS                       | SUMMER            |  |

## EXAMPLE: Tukey et al.'s PRIM-9

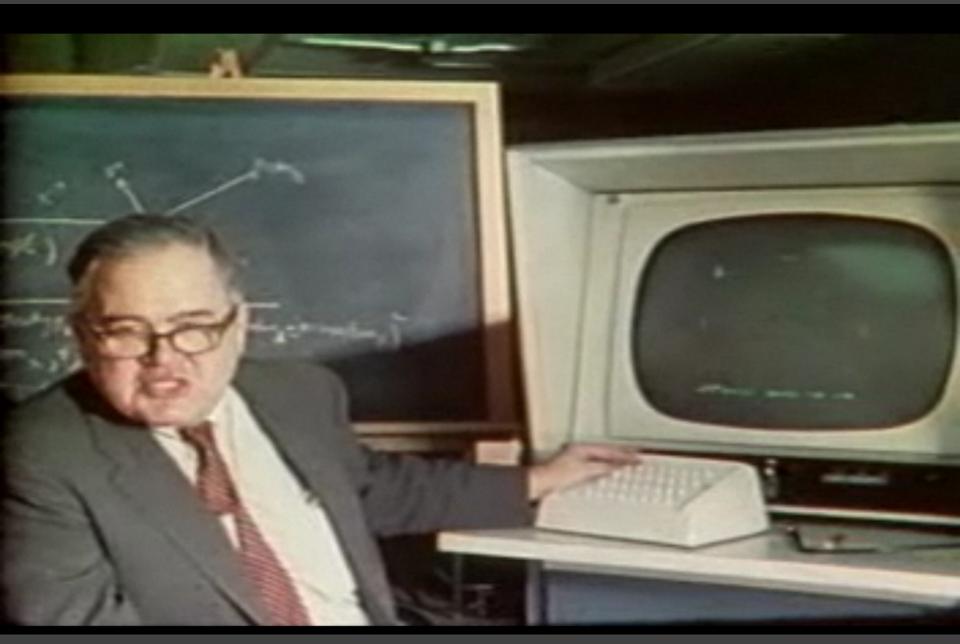

#### PRIM-9, Tukey, Fisherkeller, Friedman 1972

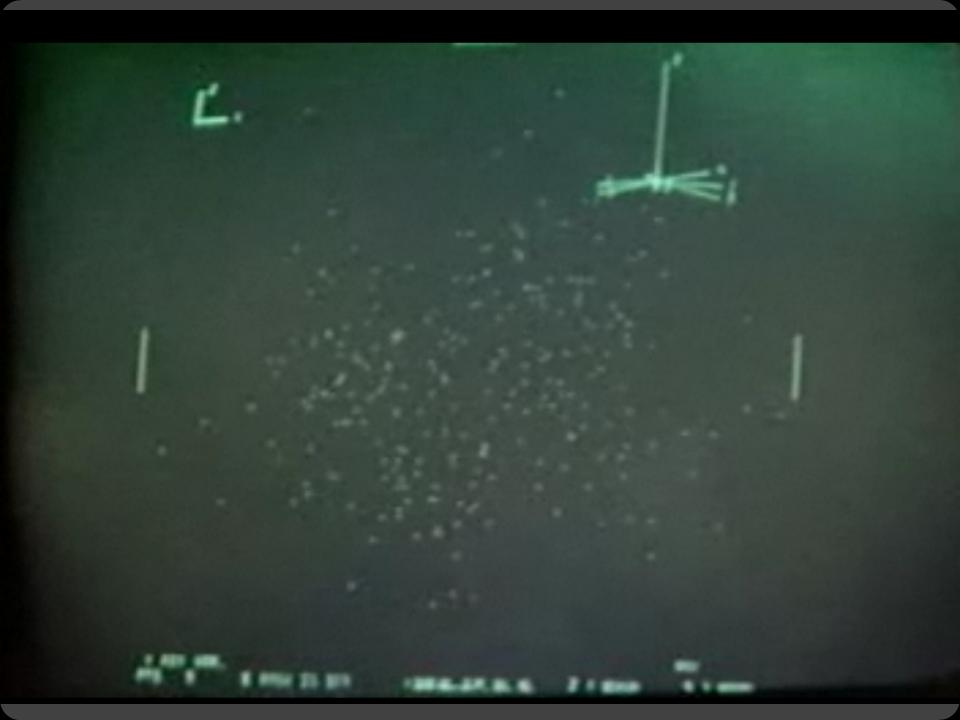

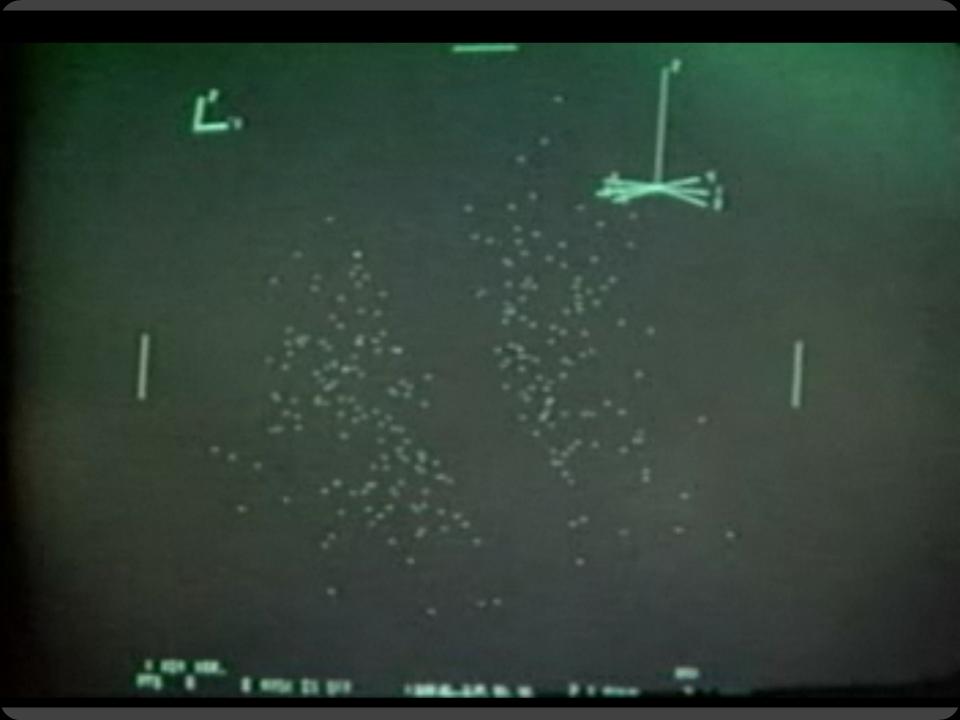

# Selection

#### **Basic Selection Methods**

**Point Selection** Mouse Hover / Click Touch / Tap Select Nearby Element (e.g., Bubble Cursor)

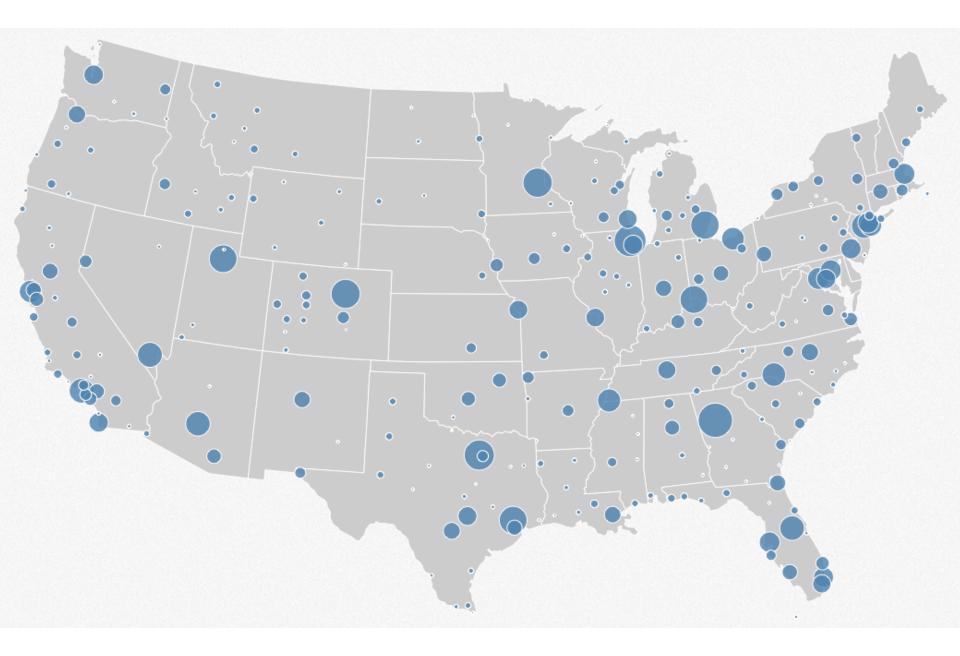

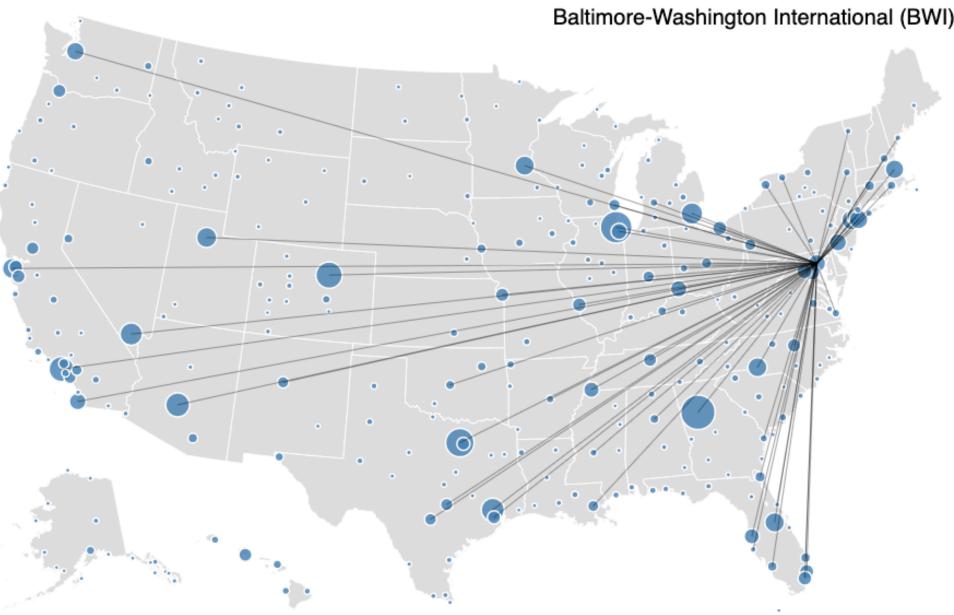

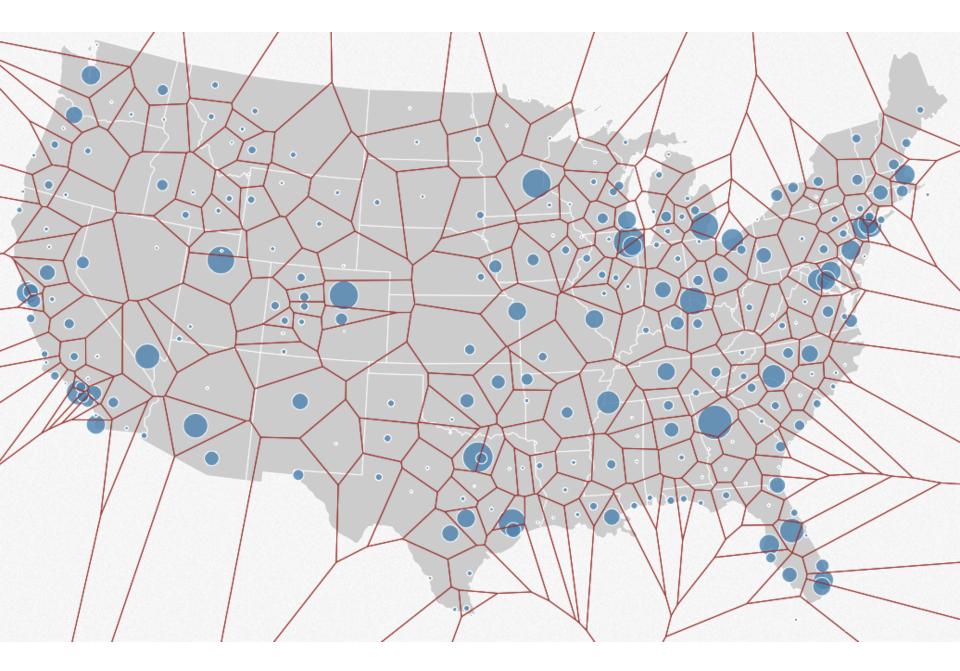

#### **Basic Selection Methods**

**Point Selection** Mouse Hover / Click Touch / Tap Select Nearby Element (e.g., Bubble Cursor)

**Region Selection** Rubber-band (rectangular) or Lasso (freehand) Area cursors ("brushes")

# Brushing & Linking

### Brushing

#### Direct attention to a subset of data [Wills 95]

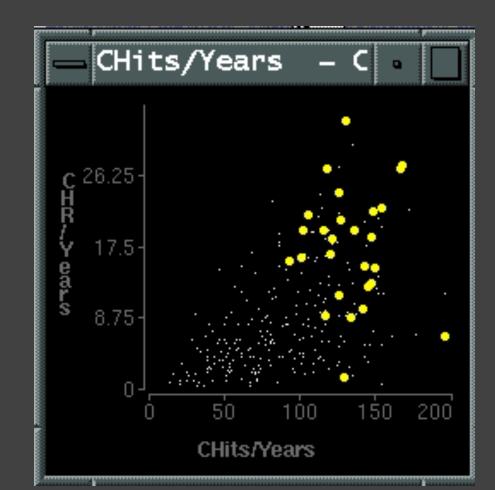

## **Brushing & Linking**

Select ("**brush**") a subset of data See selected data in other views

The components must be **linked** by *tuple* (matching data points), or by *query* (matching range or values)

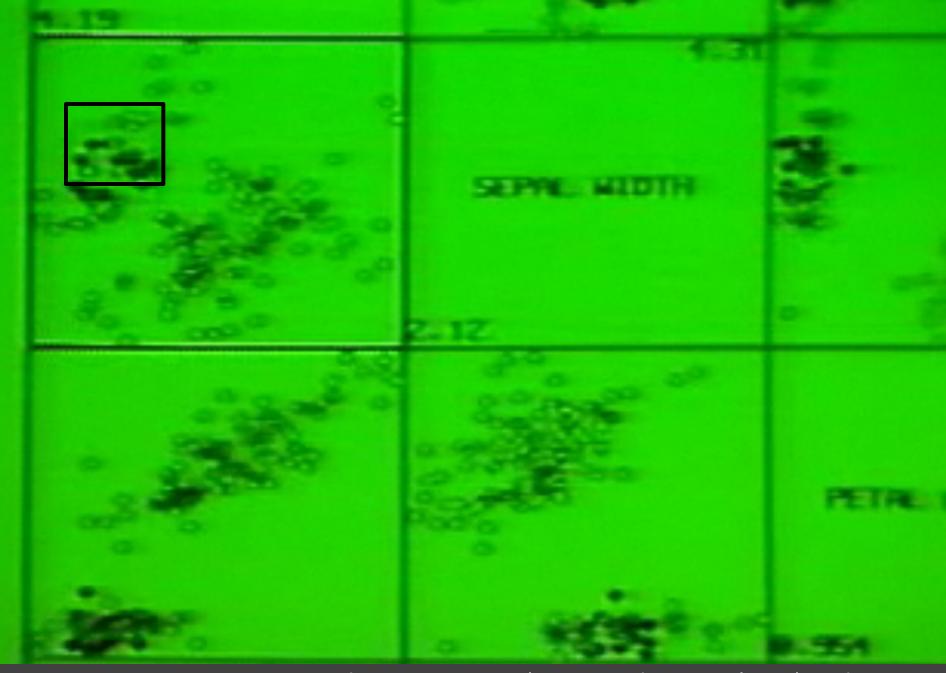

Brushing Scatterplots, Becker & Cleveland 1982

#### **Brushing Scatterplots**

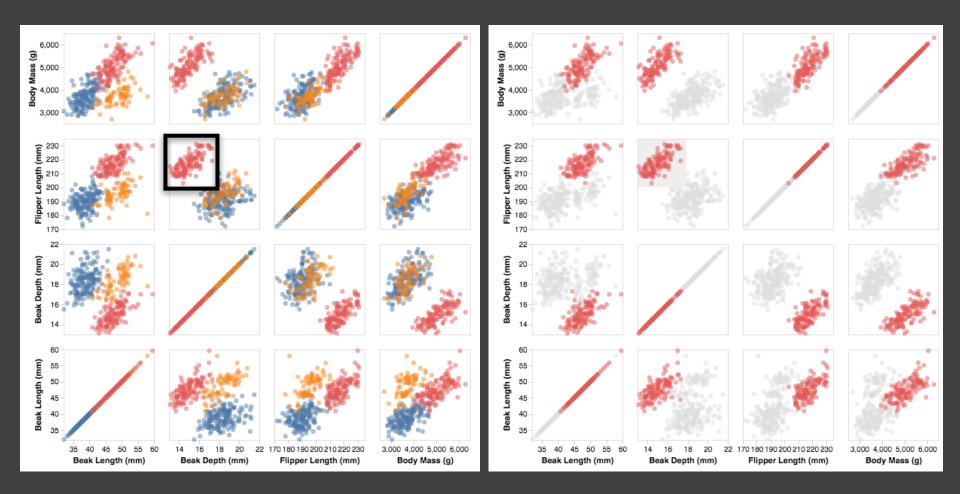

#### **Cross-Filtering**

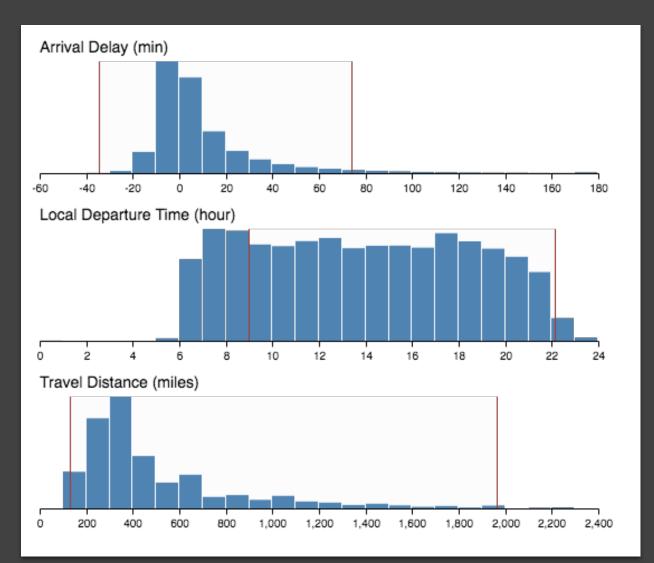

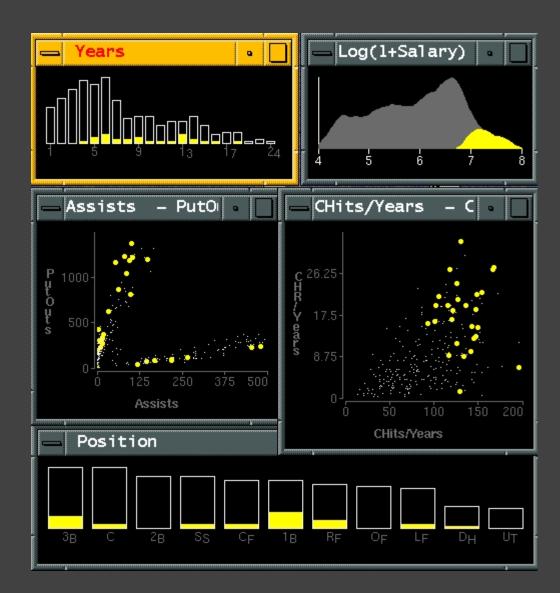

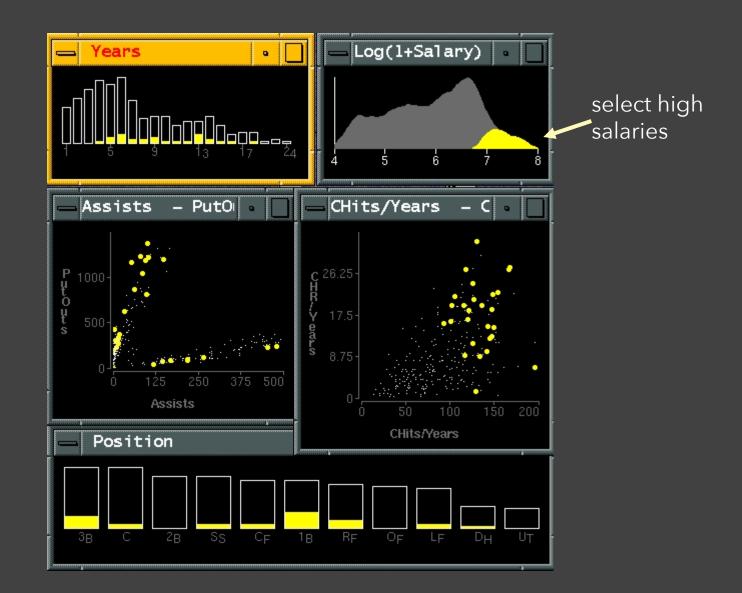

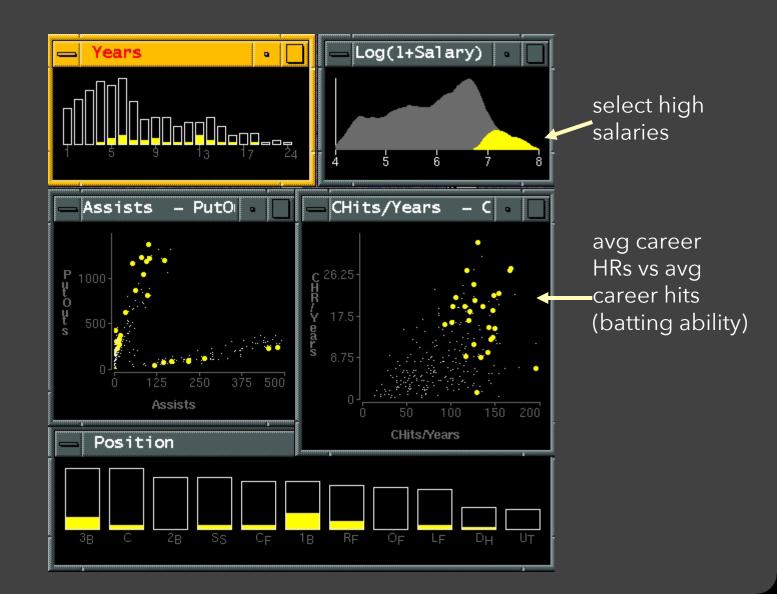

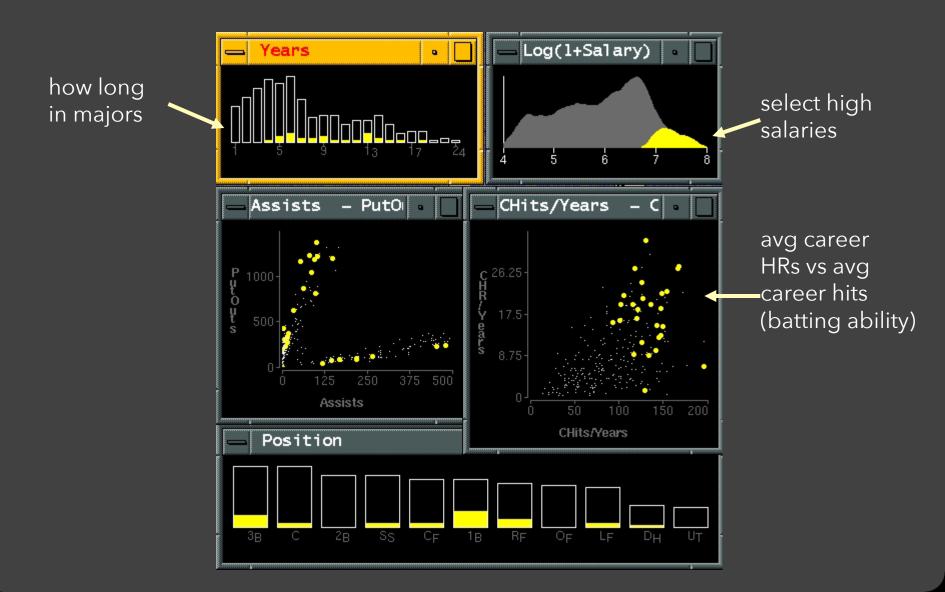

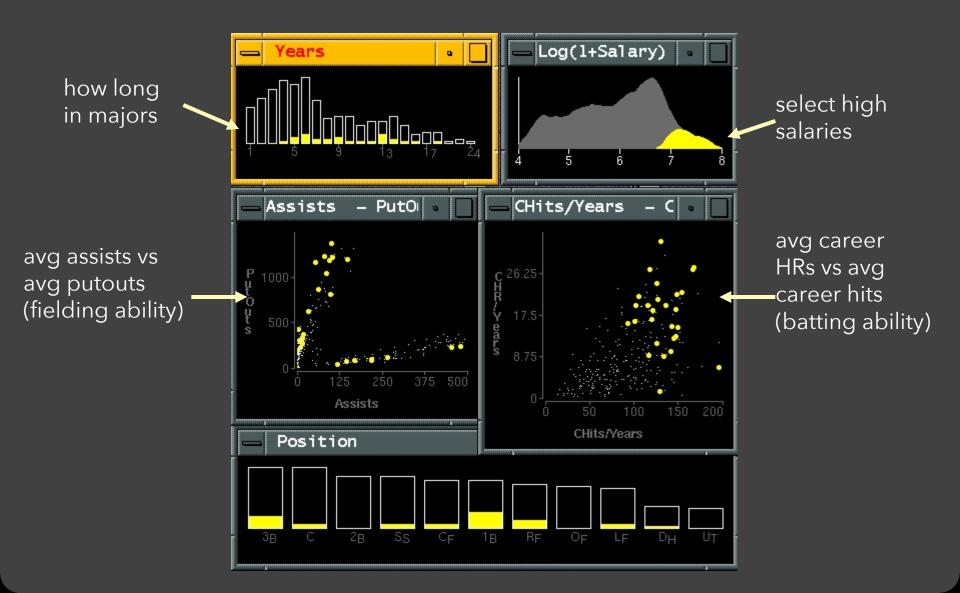

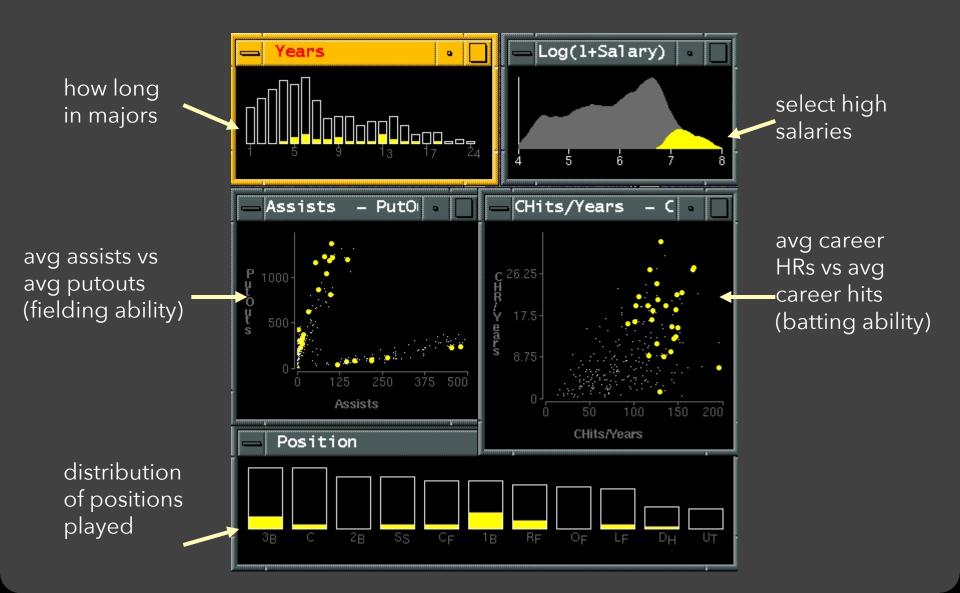

#### Linking Assists to Positions

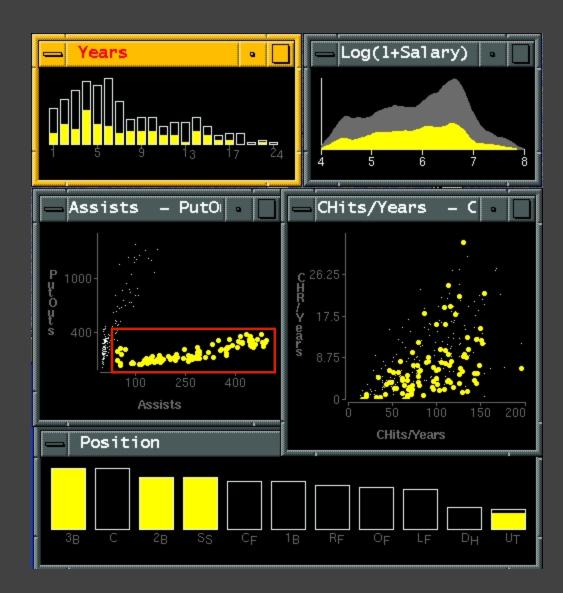

# **Dynamic Queries**

#### **Query & Results**

#### SELECT house FROM seattle\_homes WHERE price < 1,000,000 AND bedrooms > 2 ORDER BY price

|          |          | Dynamic Browser      | : DC Home Finder   |
|----------|----------|----------------------|--------------------|
| IdNumber | Dwelling | Address              | City               |
| 2        | House    | 5256 S. Capitol St.  | Beltsville, MD     |
| 4        | House    | 5536 S. Lincoln St.  | Beltsville, MD     |
| 5        | House    | 5165 Jones Street    | Beltsville, MD     |
| 8        | House    | 5007 Jones Street    | Beltsville, MD     |
| 9        | House    | 4872 Jones Street    | Beltsville, MD     |
| 17       | House    | 5408 S. Capitol St.  | Beltsville, MD     |
| 20       | House    | 5496 S. Capitol St.  | Beltsville, MD     |
| 85       | Condo    | 5459 S. Lincoln St.  | Laurel, MD         |
| 86       | Condo    | 5051 S. Lincoln St.  | Laurel, MD         |
| 88       | Condo    | 5159 Hamilton Street | Laurel, MD         |
| 92       | Condo    | 5132 Hamilton Street | Laurel, MD         |
| 93       | Condo    | 5221 S. Lincoln St.  | Laurel, MD         |
| 94       | Condo    | 5043 S. Lincoln St.  | Laurel, MD         |
| 95       | Condo    | 4970 Jones Street    | Laurel, MD         |
| 97       | Condo    | 4677 Jones Street    | Laurel, MD         |
| 98       | Condo    | 4896 S. Capitol St.  | Laurel, MD         |
| 99       | Condo    | 5048 S. Capitol St.  | Laurel, MD         |
| 100      | Condo    | 4597 31st Street     | Laurel, MD         |
| 101      | Condo    | 5306 S. Lincoln St.  | Laurel, MD         |
| 103      | Condo    | 5562 Glass Road      | Laurel, MD         |
| 105      | Condo    | 5546 Hamilton Street | Laurel, MD         |
| 152      | House    | 7670 31st Street     | Upper Marlboro, MD |
|          |          |                      |                    |

# Exercise: What are Some Drawbacks to Textual Queries?

What are some potential downsides to assuming a text-based query interface for data analysis?

#### **Issues with Textual Queries**

- 1. For programmers
- 2. Rigid syntax
- 3. Only shows exact matches
- 4. Too few or too many hits
- 5. No hint on how to reformulate the query
- 6. Slow question-answer loop
- 7. Results returned as table

#### HomeFinder

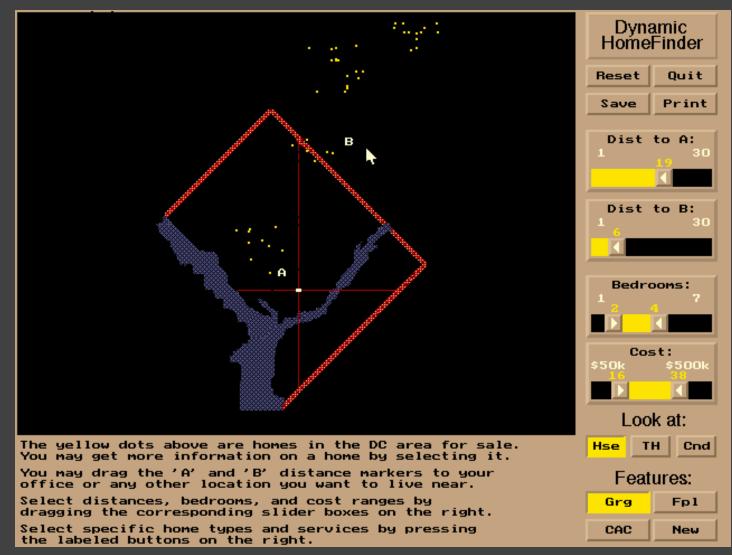

#### [Williamson and Shneiderman 92]

#### **Direct Manipulation**

- 1. Visual representation of objects and actions
- 2. Rapid, incremental and reversible actions
- 3. Selection by pointing (not typing)
- 4. Immediate and continuous display of results

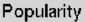

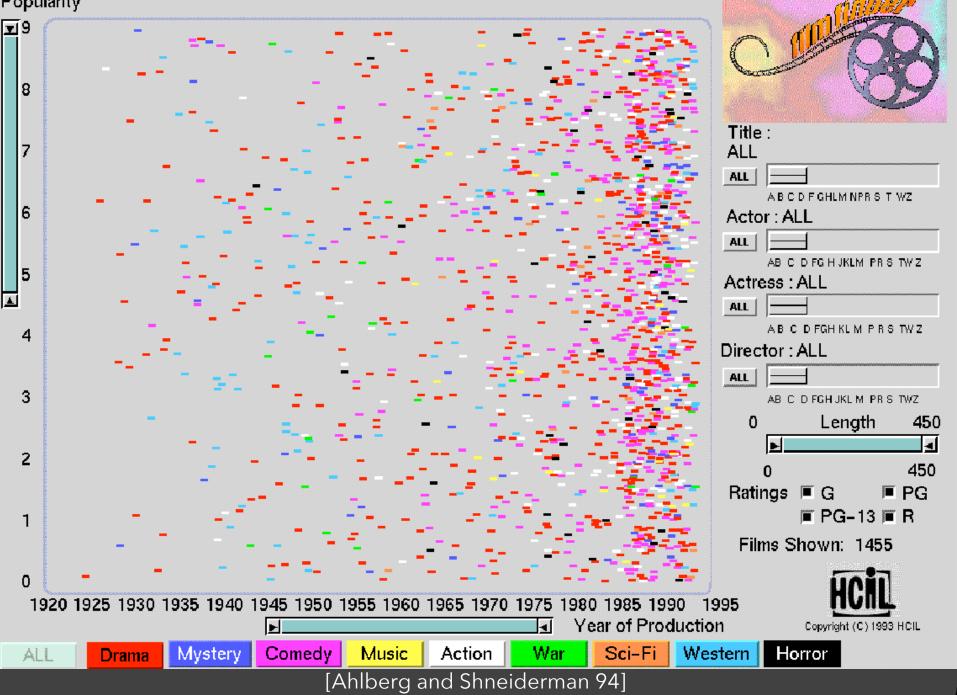

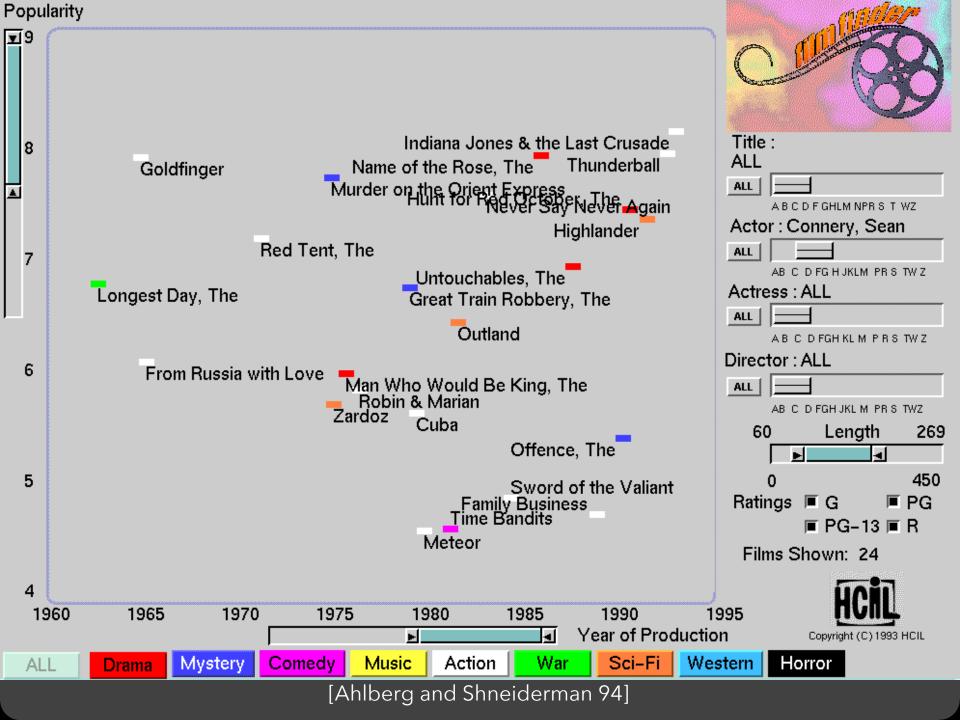

## Alphaslider (?)

# Title : Moonstruck

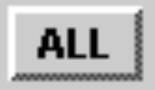

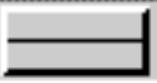

### A B C D F GHLM NPR S T WZ

[Ahlberg and Shneiderman 94]

#### Popularity

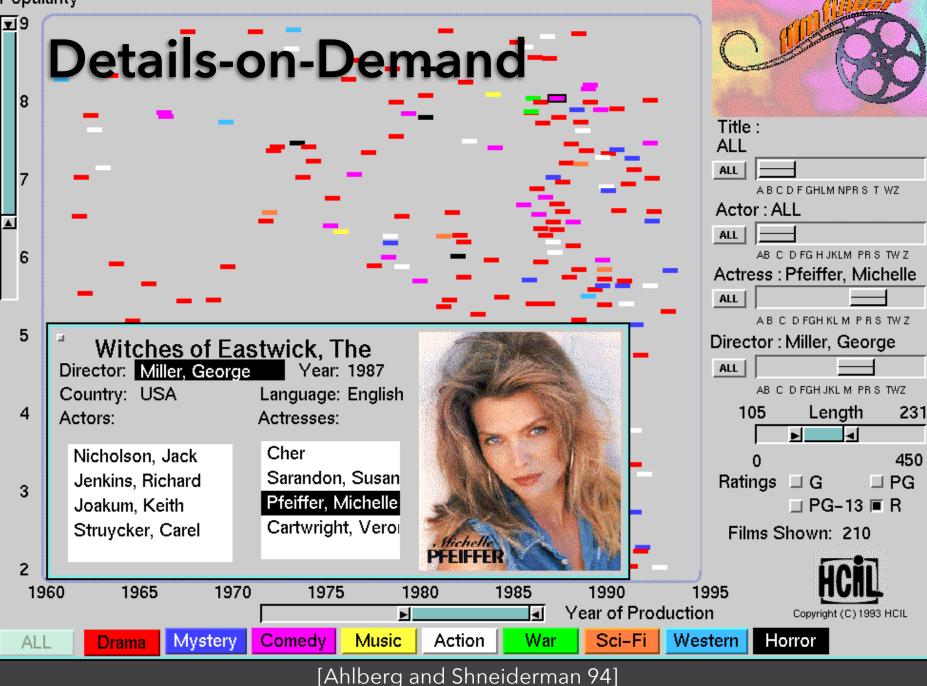

# The Attribute Explorer

## Zipdecode [Fry 04]

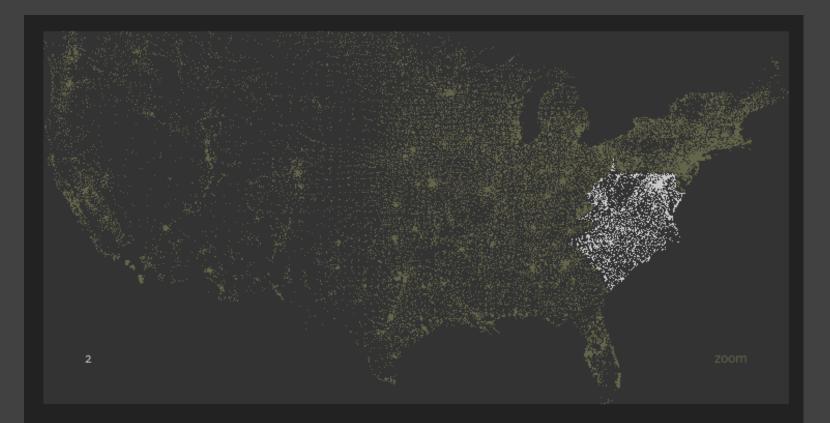

Hit the letter **z**, or click the word **zoom** to enable or disable zooming.

Hold down **shift** while typing a number to replace the previous number (U.S. keyboards only).

#### http://benfry.com/zipdecode/

## NameVoyager [Wattenberg 06]

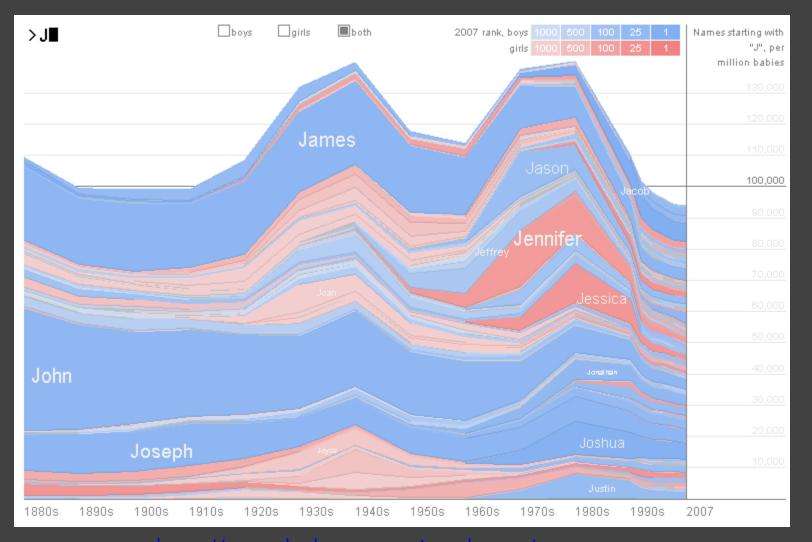

#### http://www.babynamewizard.com/voyager

## DimpVis [Kondo 14]

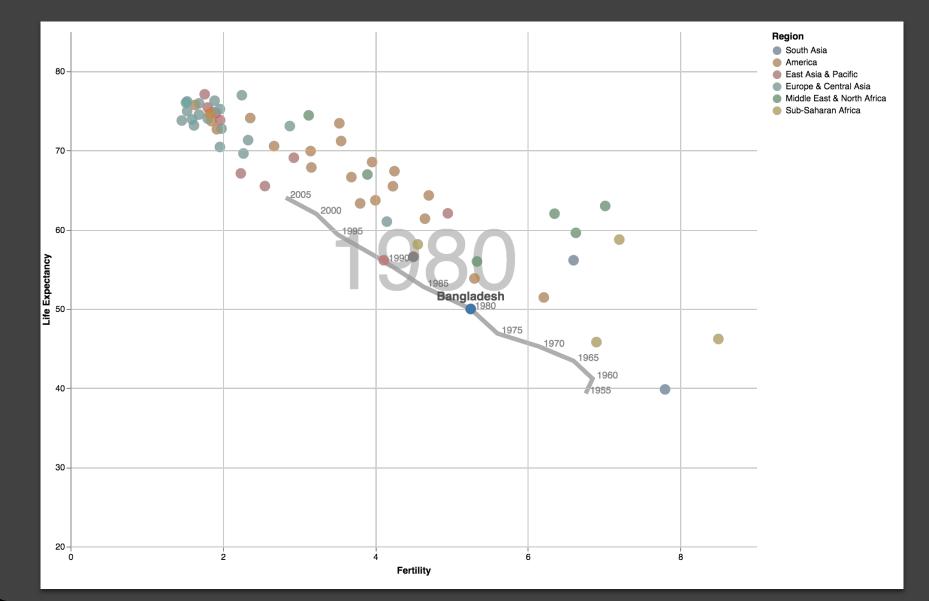

## Parallel Coordinates [Inselberg]

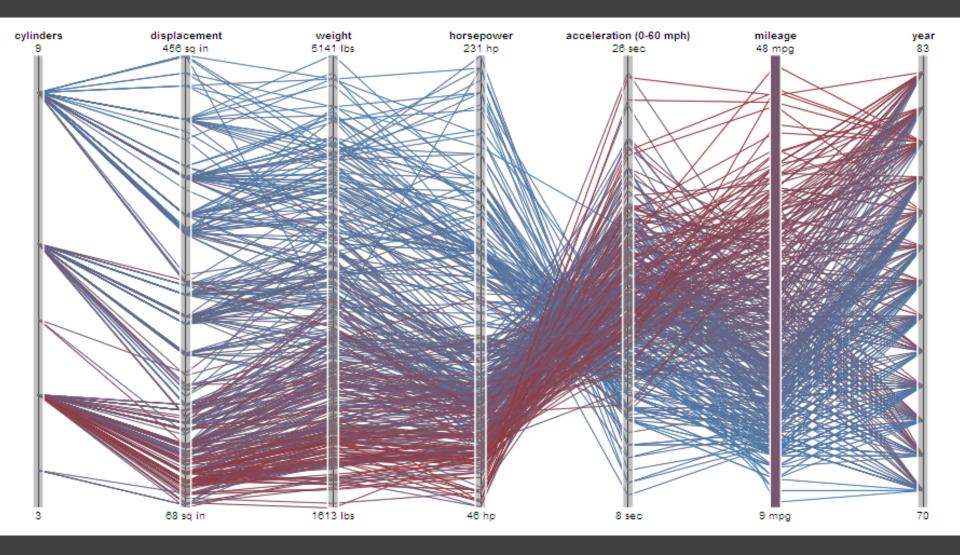

## TimeSearcher [Hocheiser 02]

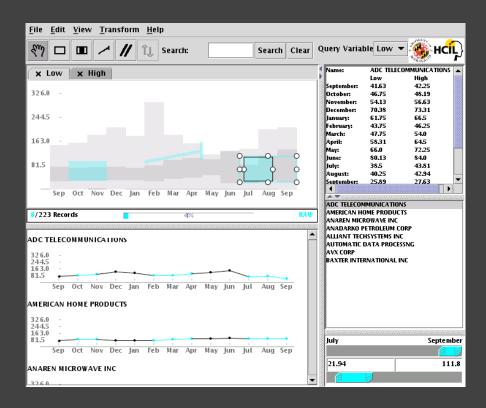

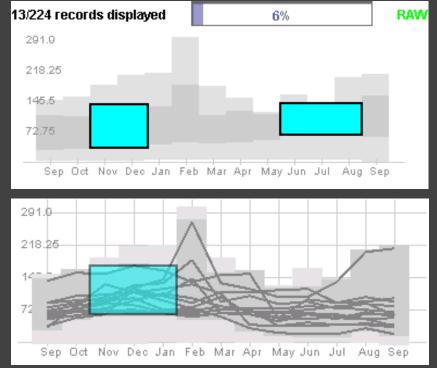

Builds on Wattenberg's [2001] idea for sketch-based queries of time-series data.

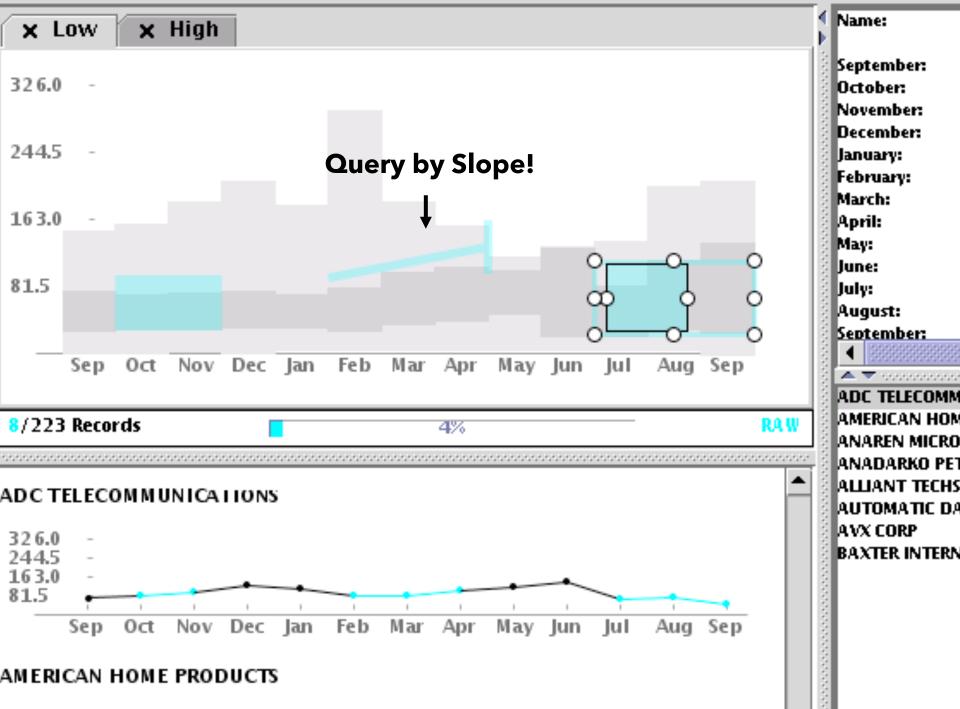

## **Qetch** [Mannino 18]

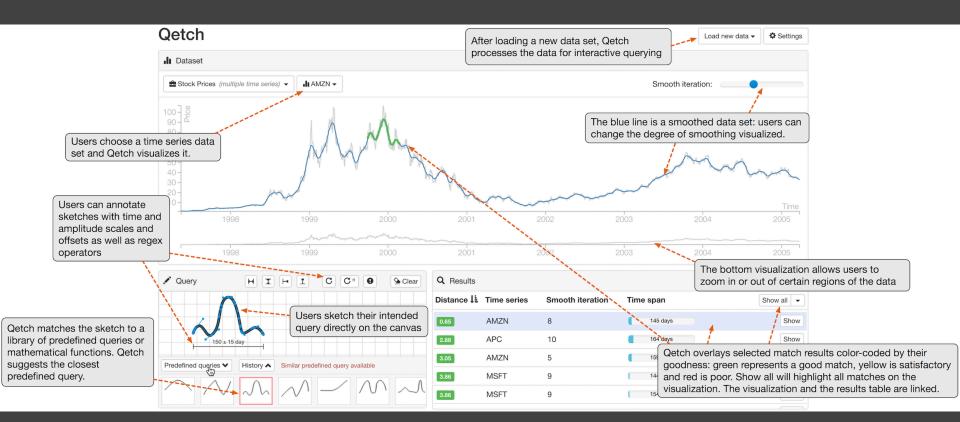

Supports freehand sketching of temporal patterns to interactively query time series.

## **3D Dynamic Queries** [Akers 04]

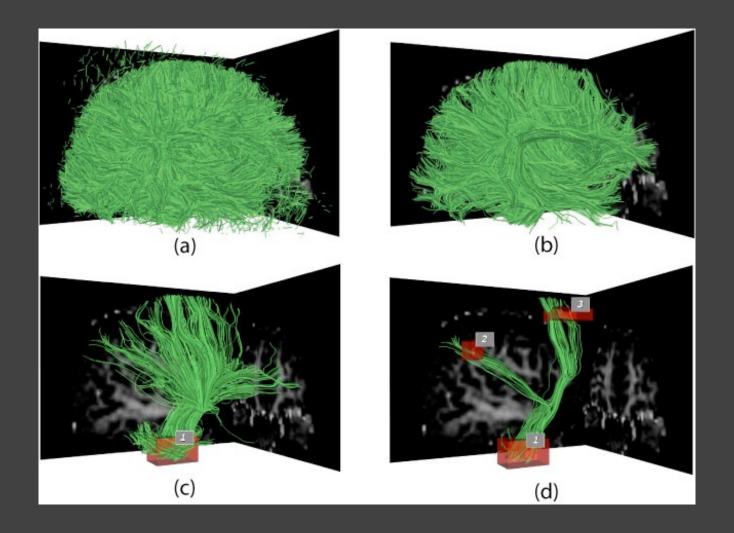

## **3D Dynamic Queries** [Akers 04]

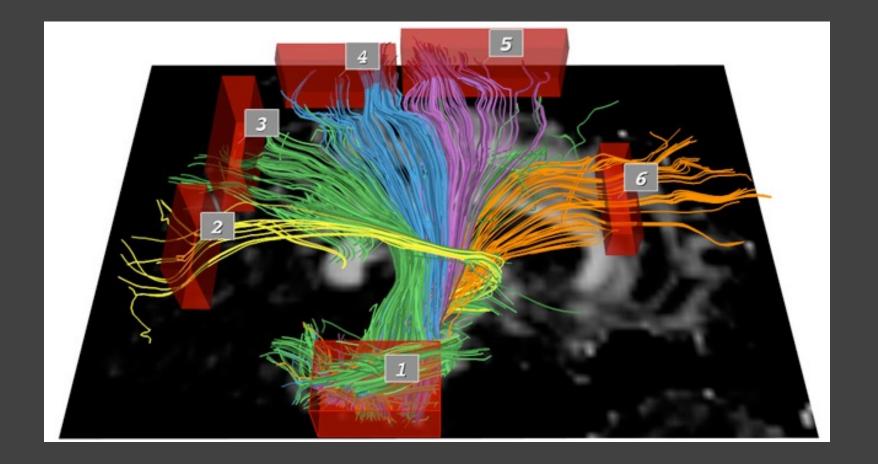

## Pros & Cons

### Pros

### Controls useful for both novices and experts Quick way to explore data

## Pros & Cons

### Pros

Controls useful for both novices and experts Quick way to explore data

**Cons** Simple queries Lots of controls Amount of data shown limited by screen space

Who would use these kinds of tools?

## Summary

### Most visualizations are interactive

Even passive media elicit interactions **Good visualizations are task dependent** Pick the right interaction technique

Consider the semantics of the data domain **Fundamental interaction techniques** Selection / Annotation, Sorting, Navigation, Brushing & Linking, Dynamic Queries

# Administrivia

## **A2: Deceptive Visualization**

Design **two** static visualizations for a dataset: 1. An earnest visualization that faithfully conveys the data 2. A deceptive visualization that tries to mislead viewers Your two visualizations may address different questions. Try to design a deceptive visualization that appears to be earnest: can you trick your classmates and course staff? You are free to choose your own dataset, but we have also provided some preselected datasets for you. Submit two images and a brief write-up on Gradescope. Due by Fri 4/22 11:59pm.

## **A2 Peer Reviews**

On Thursday 4/21 you will be assigned two peer A2 submissions to review. For each:

- Try to determine which is earnest and which is deceptive
- Share a rationale for how you made this determination
- Share feedback using the "I Like / I Wish / What If" rubric

Assigned reviews will be posted on the A2 Peer Review page on Canvas, along with a link to a Google Form. You should submit two forms: one for each A2 peer review.

Due by Fri 4/29 11:59pm.

## I Like... / I Wish... / What If?

### I LIKE...

Praise for design ideas and/or well-executed implementation details. *Example: "I like the navigation through time via the slider; the patterns observed as one moves forward are compelling!"* 

### I WISH...

Constructive statements on how the design might be improved or further refined. *Example: "I wish moving the slider caused the visualization to update immediately, rather than the current lag."* 

#### WHAT IF?

Suggest alternative design directions, or even wacky half-baked ideas. Example: "What if we got rid of the slider and enabled direct manipulation navigation by dragging data points directly?" Break Time!

# An Interaction Grammar (Vega-Lite Selections)

Satyanarayan, Moritz, Wongsuphasawat, Heer. TVCG'17

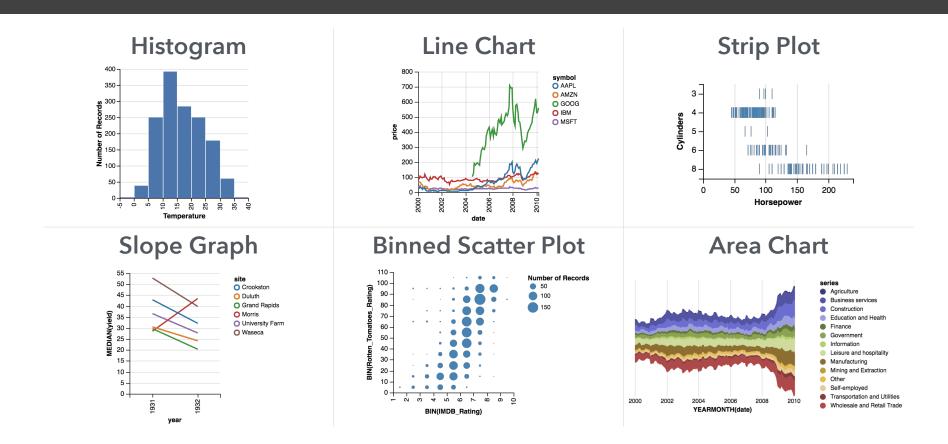

### Vega-Lite: A Grammar of Graphics

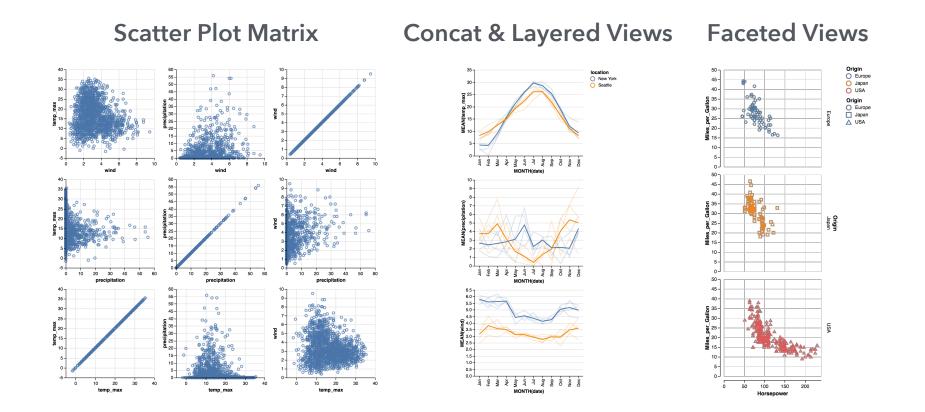

### Vega-Lite: A Grammar of Multi-View Graphics

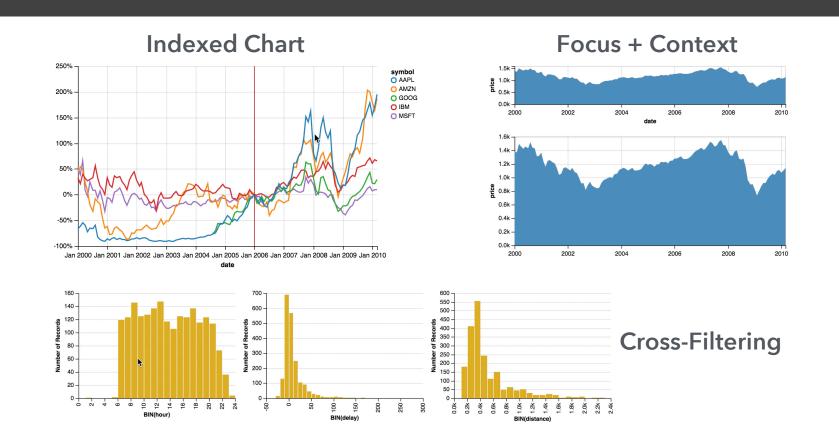

### Vega-Lite: A Grammar of Interactive Graphics

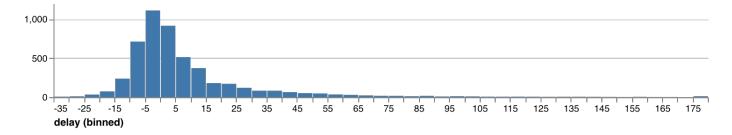

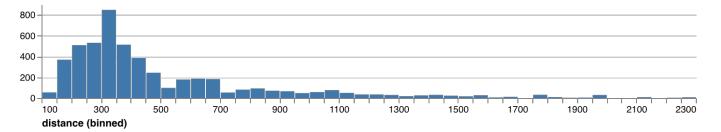

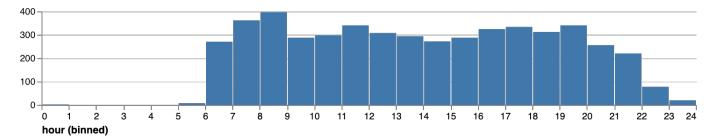

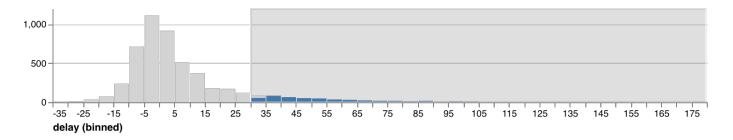

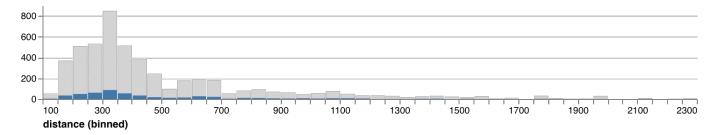

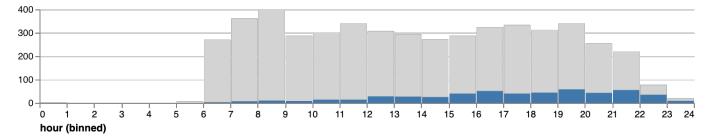

markBar().encode(
 x().fieldQ('delay').bin(true),
 y().count()
).data('data/flights.json')

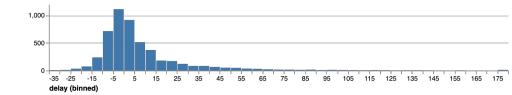

markBar().encode(
 x().fieldQ('delay').bin(true),
 y().count(),
 color().value('lightgrey')
).data('data/flights.json')

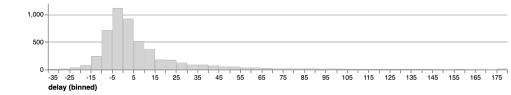

```
markBar().encode(
    x().fieldQ(repeat('row').bin(true),
    y().count(),
    color().value('lightgrey')
)
.repeat({
    row: ['delay', 'distance', 'hour']
  })
.data('data/flights.json')
```

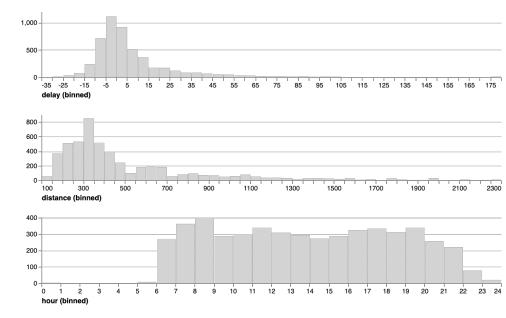

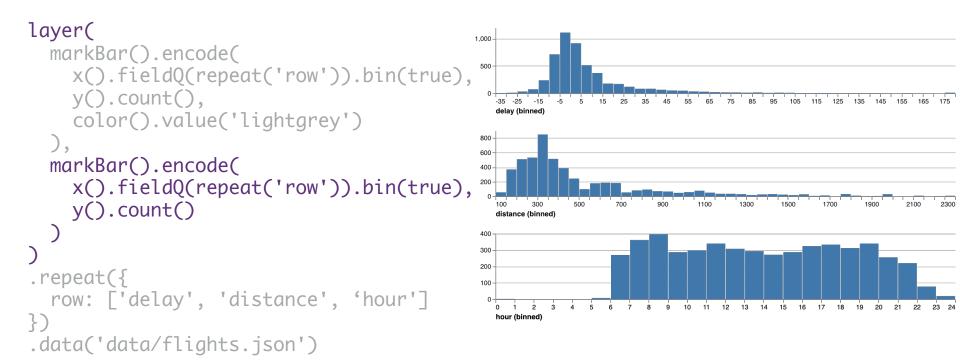

#### brush = selectInterval().encodings('x')

```
1,000
layer(
                                                          500
  markBar().encode(
     x().fieldQ(repeat('row')).bin(true),
                                                            -35 -25
                                                                    -5
                                                                 -15
                                                                      5
                                                                         15
                                                                            25
                                                                                  45
                                                                                    55
                                                                                       65
                                                                                          75
                                                                                             85
                                                                                                  105
                                                                                                     115
                                                                                                       125
                                                                                                          135
                                                            delay (binned)
     y().count(),
                                                          800
     color().value('lightgrey')
                                                          600
  ).params(brush),
                                                          400
                                                          200
  markBar().encode(
                                                                 300
                                                                      500
                                                                                            1300
                                                                                                      1700
                                                                            700
                                                                                      1100
                                                                                                 1500
     x().fieldQ(repeat('row')).bin(true),
                                                                                 900
                                                            distance (binned)
     y().count()
                                                          400
                                                          300
                                                          200
                                                          100
.repeat({
                                                                           6
                                                                             ż
                                                                               8
                                                                                  ġ.
                                                                                    10
                                                                                      11 12 13 14 15 16 17 18
                                                                                                          19
                                                                 2
  row: ['delay', 'distance', 'hour']
                                                            hour (binned)
})
.data('data/flights.json')
```

145 155

1900

20 21

2100

2300

brush = selectInterval.encodings('x')

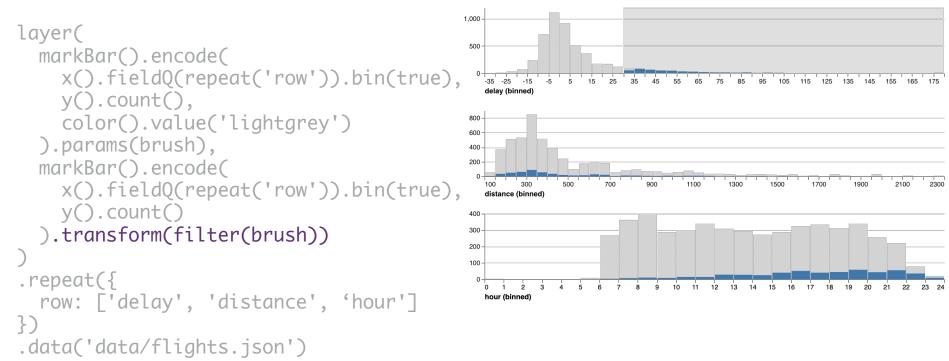

brush = selectInterval.encodings('x')

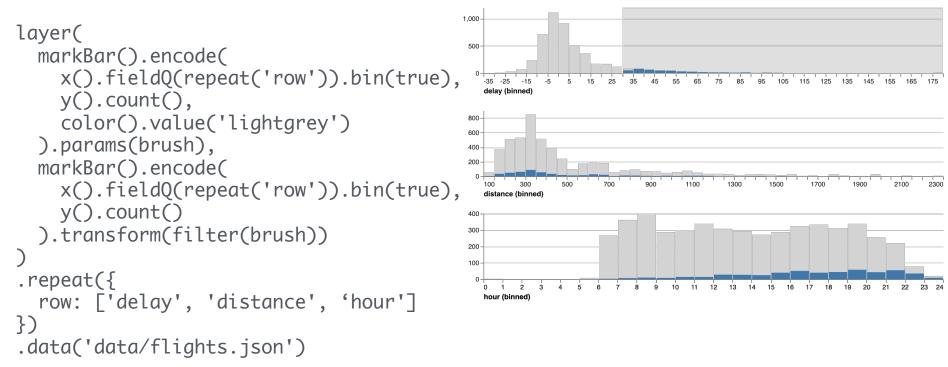

### Multi-view interactive graphics in ~10 lines of code

## What constitutes a selection?

Input handlers: click, shift-click, drag, zoom, ... Bindings

- Inputs: interactive brush, query widgets
- Axis scales: pan / zoom a scale domain
- Legends: interactive selection

Scale inversion: visual space → data space Predicate: test if a data record is selected

A selection can then *parameterize* data transformations and visual encodings.

## Selections

## Selections *invert* scales and *parameterize* graphics

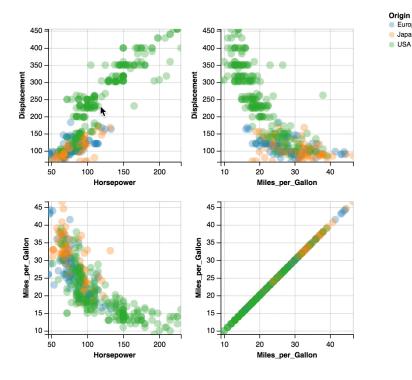

Bind selection to scale domains: Synchronized Pan & Zoom! Overview + Detail

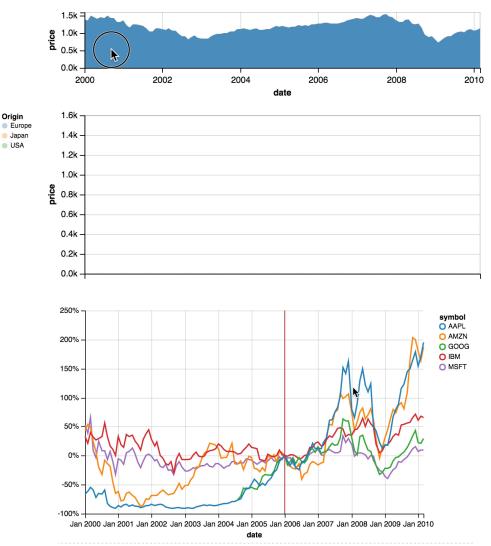

Parameterized Transformations